<span id="page-0-0"></span>VŠB TECHNICKÁ | FAKULTA |||| UNIVERZITA | ELEKTROTECHNIKY<br>| OSTRAVA | A INFORMATIKY

# **Detektor pohybu s IR maticovým snímačem s bezdrátovou technologií IQRF**

Motion detector with IR matrix sensor using IQRF Technology

**Jakub Filipec**

Bakalářská práce Vedoucí práce: Ing. Jan Velička Ostrava, 2021

## **Abstrakt**

Tato bakalářská práce se zabývá implementací algoritmu pro detekci a klasifikaci pohybu. Cílem bylo realizovat samotné vyhodnocování na úrovni mikrokontroléru a kompletní řešení implementovat do internetu věcí pomocí bezdrátové technologie IQRF. Práce se tedy mimo výběr vhodných metod digitálního zpracování obrazu a návrhu samotných algoritmů, zabývá také návrhem a realizací IQRF komunikačního modulu pro již existující hardware, a tedy rozšíření jeho modularity o technologii, již neposkytuje výrobce. V rámci práce vznikl také požadavek pro snadnou a rychlou vizualizaci dat posílaných z maticového infračerveného snímače, jenž byl vyřešen realizovanou počítačovou aplikací. Samotný výsledek práce byl otestován a navrhnuta možná reálná použití včetně ukázky možnosti vizualizace a naprogramované aplikace ve vývojovém prostředí Node-RED.

**Klíčová slova**: IQRF, maticový snímač, detekce pohybu, infračervené záření, internet věcí, vestavěné systémy, digitální zpracování obrazu, Node-RED, AMG8833, Hardwario

### **Abstract**

This bachelor thesis deals with the implementation of an algorithm for motion detection and its classification. The aim was to realise the evaluation on microcontroller unit itself and to implement the complete solution into the Internet of Things using IQRF wireless technology. Thus, in addition to selecting suitable methods of digital image processing and design of algorithms themselves, this work also deals with the design and implementation of IQRF communication module for already existing hardware, and thus the extension of its modularity by technology not provided by the manufacturer. This work also created a requirement for easy and fast visualization of data sending from a matrix infrared sensor, which was solved by a developed desktop application. The results of the work itself were tested and possible real use cases were suggested, including example of possible visualization and created application with development tool Node-RED.

**Keywords**: IQRF, matrix sensor, motion detection, infrared radiation, Internet of Things, embedded systems, digital image processing, Node-RED, AMG8833, Hardwario

Rád bych poděkoval Ing. Janovi Veličkovi za cenné rady, odborné vedení a vstřícnost při konzultacích a vypracování této bakalářské práce.

## **Obsah**

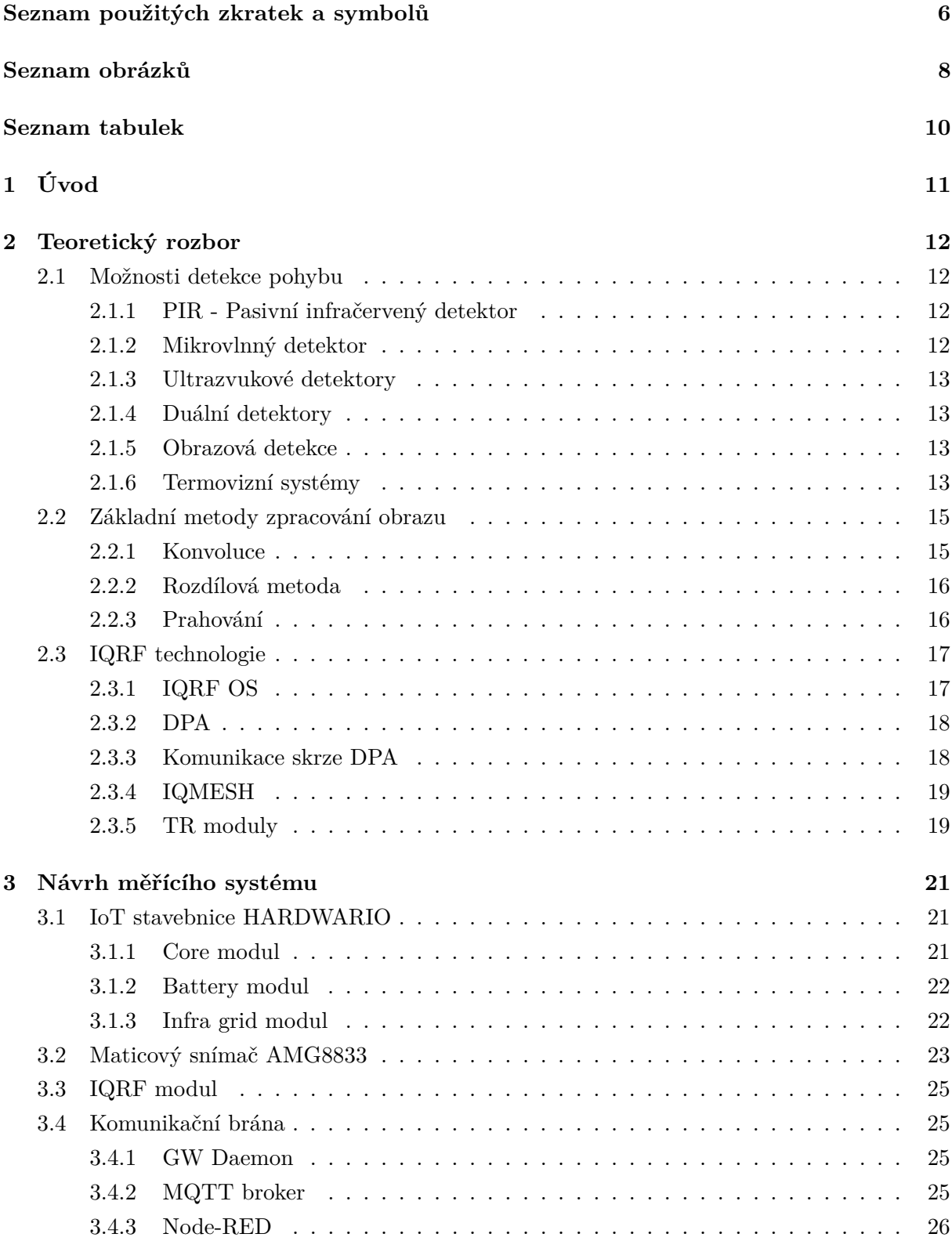

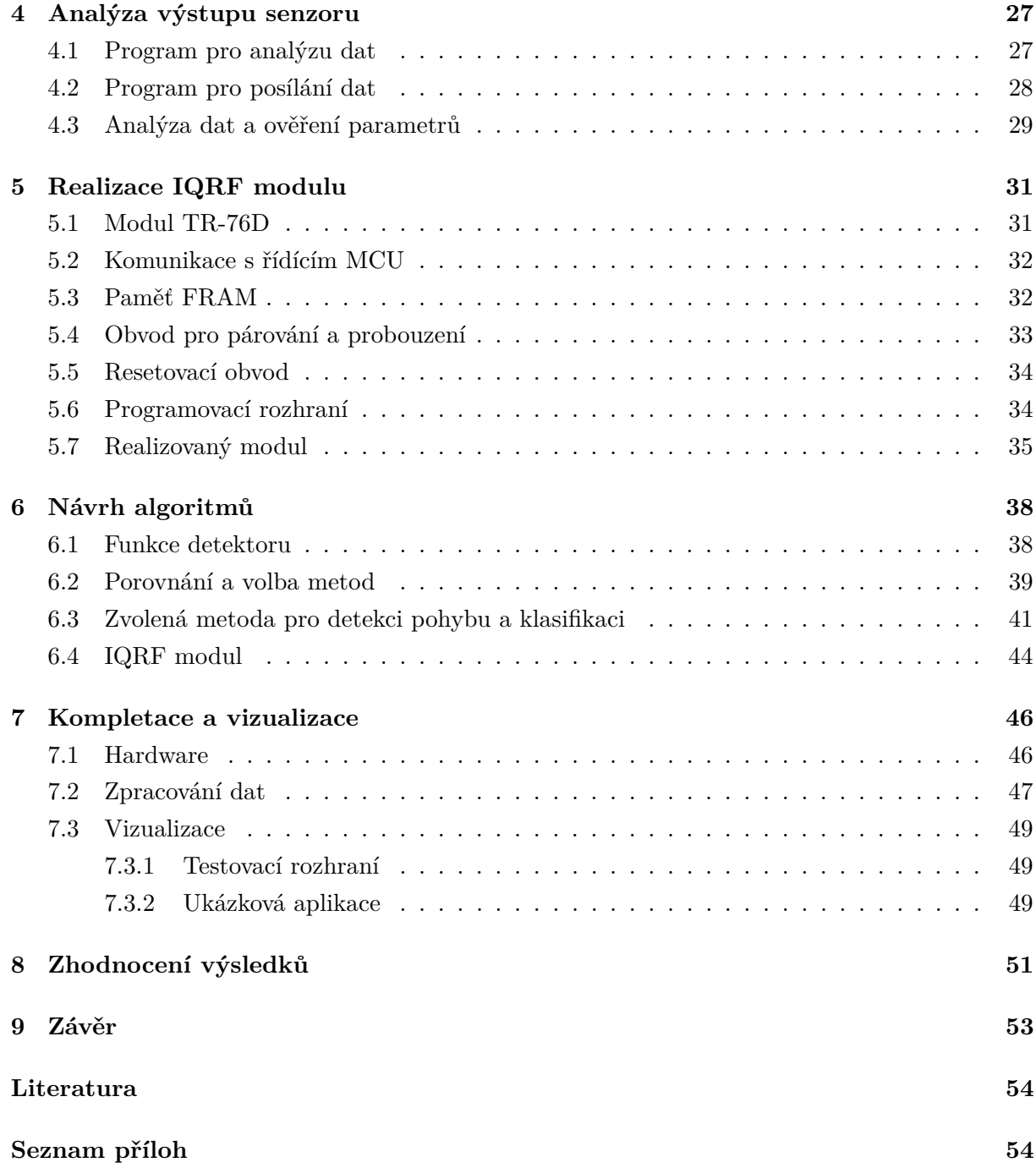

## **Seznam použitých zkratek a symbolů**

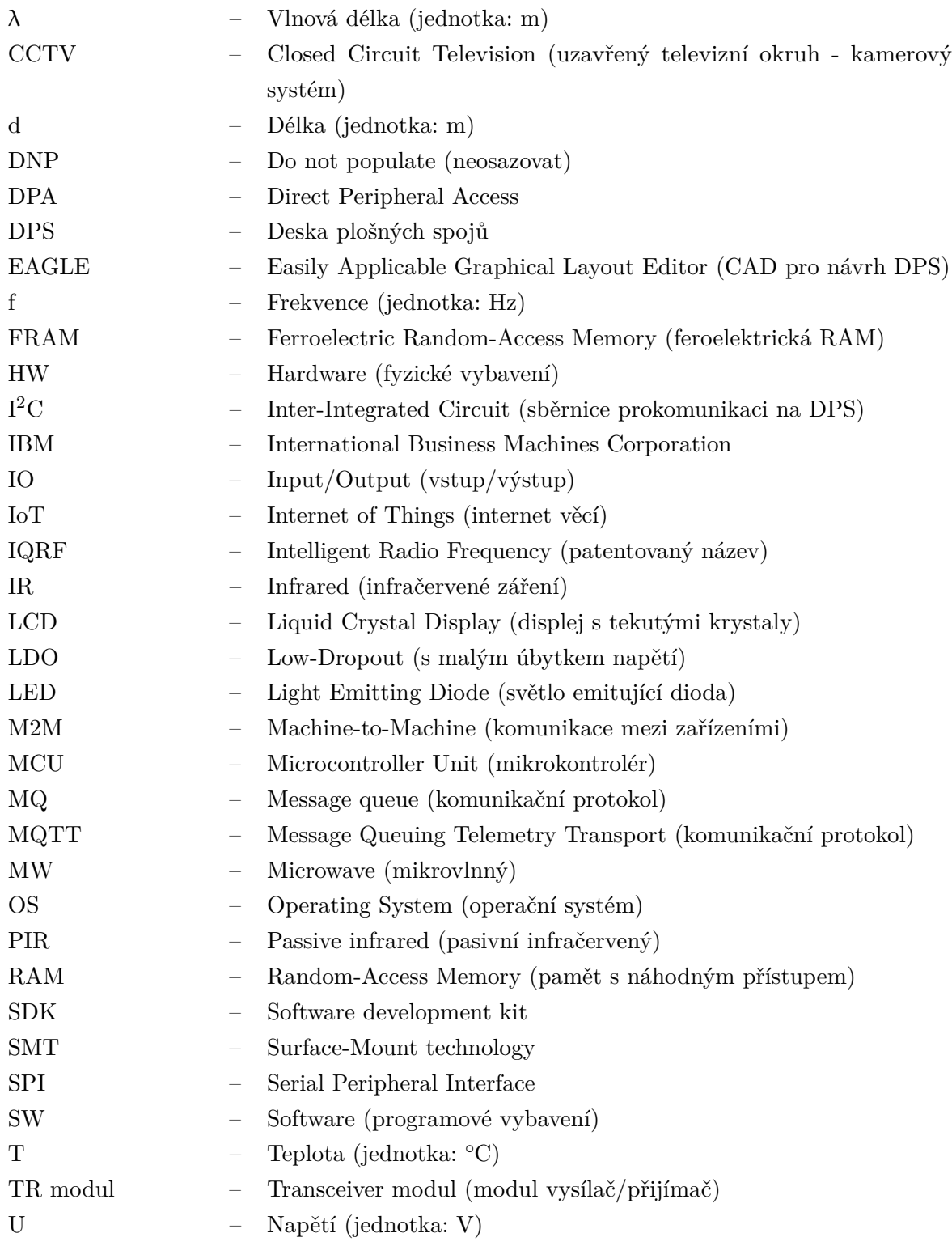

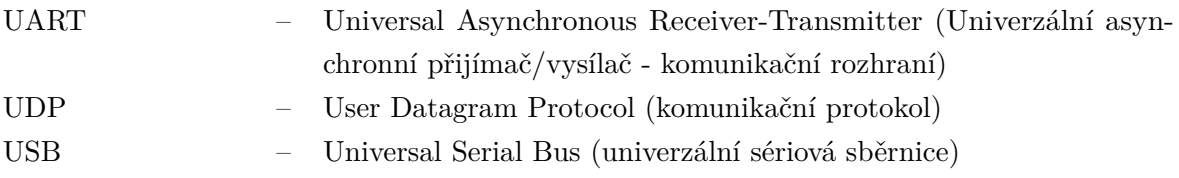

## **Seznam obrázků**

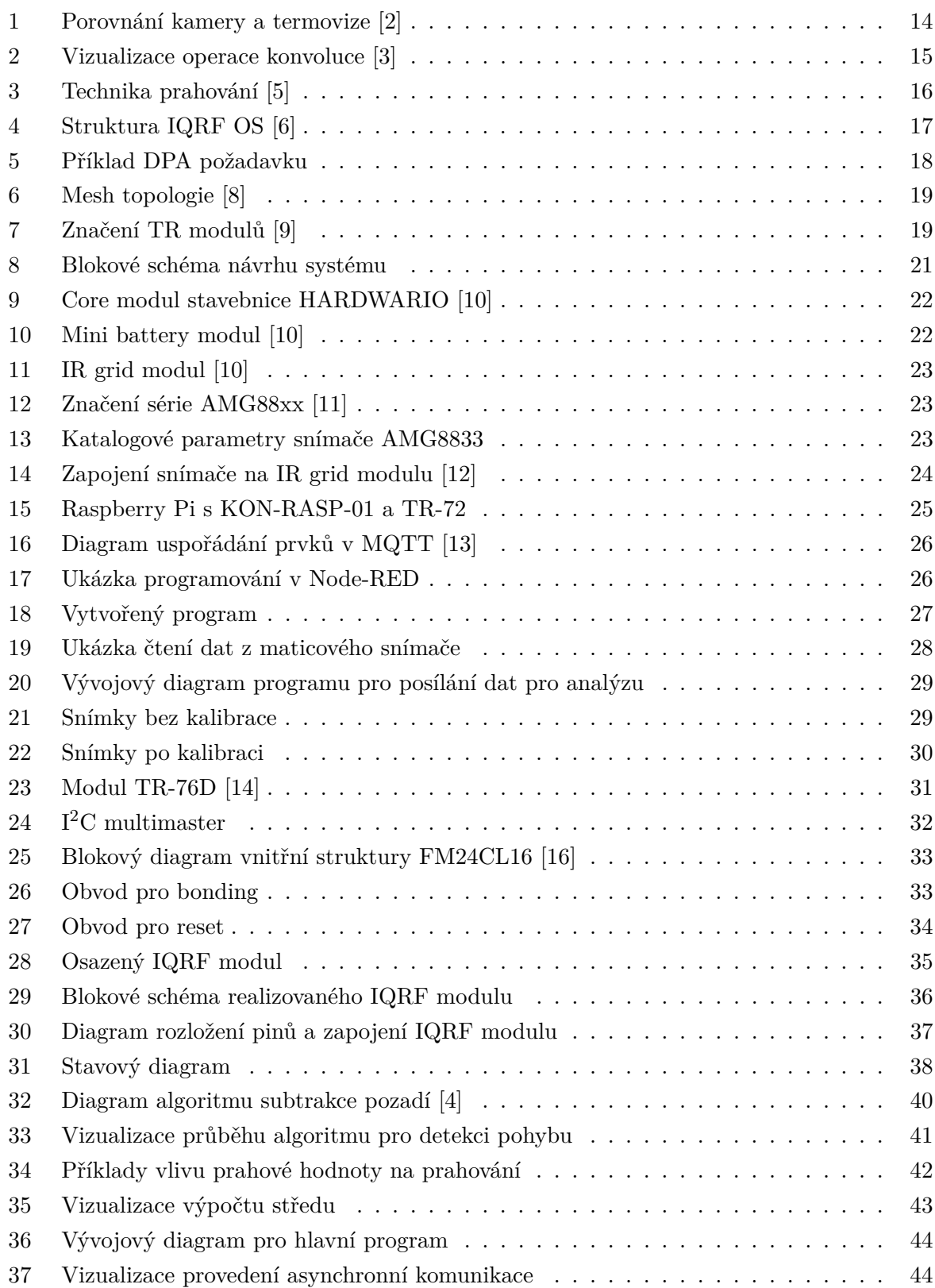

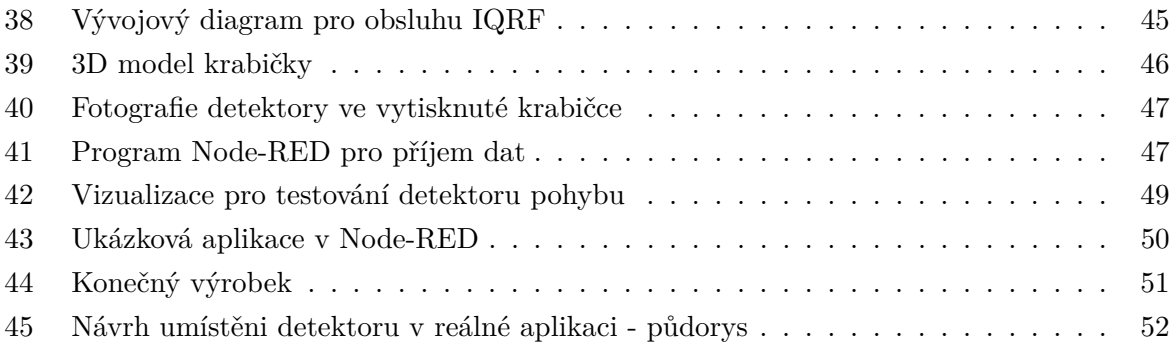

## **Seznam tabulek**

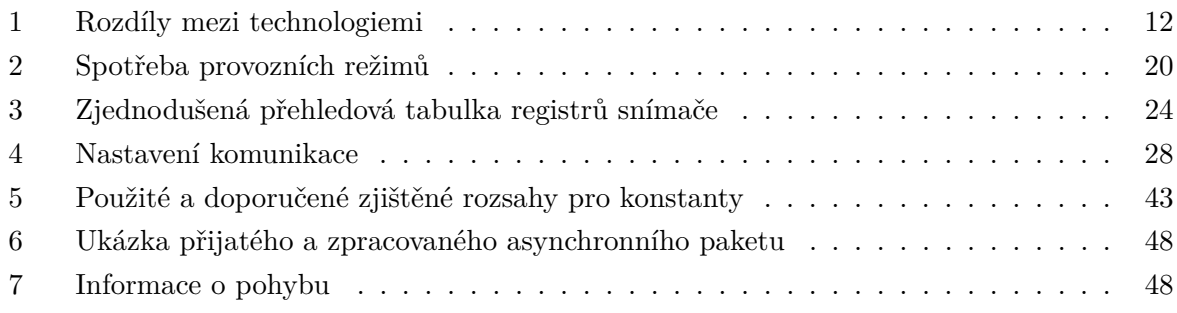

## <span id="page-10-0"></span>**1 Úvod**

Cílem této práce je realizace detektoru pohybu na bázi maticového infračerveného snímače a jeho následná integrace do systému IoT pomocí bezdrátové technologie IQRF. Podobné aplikace založené na tomto principu zpravidla využívají jednodeskového počítače s operačním systémem, na němž běží image processing, většinou tedy s využitím knihovny OpenCV. Jednou z hlavních myšlenek a výzev tedy bylo využití mikrokontroléru a maticového snímače s nízkým rozlišením.

Samotná práce lze označit za multioborovou. To především z důvodu pokrytí vícero témat z pohledu teoretické části jako přehled prvků zabezpečovací techniky, náhledu do hlavních uvažovaných metod digitálního zpracování obrazu a shrnutí technologie IQRF. Teoretická práce se poté zabývá několika oblasti od návrhu celého systému, volby HW, návrhu vlastního HW, analýzy dat maticového snímače, návrhů algoritmů, realizace a testování.

V oblasti návrhu měřícího systému byl vybrán již existující HW a navrhnuto jeho rozšíření pro splnění vytyčeného cíle a návrh komunikační brány a její programové části. Podstatnou částí této kapitoly je také přehled a rozbor použitého maticového infračerveného snímače AMG8833.

V kapitole analýza výstupu senzoru jsou rozebrána výstupní data ze zvoleného maticového snímače. Zároveň jsou v této kapitole popsány postupy a řešení použité pro získání těchto dat.

V následující kapitole je probrán návrh a realizace IQRF modulu, který tvoří podstatnou část této práce z pohledu své důležitosti a přínosů. Jsou zde popsány jednotlivé obvody sloužící pro funkci TR modulu a umožňující jeho funkci jako celek v kombinaci se zbytkem jednotky detektoru pohybu. Následně je popsán IQRF modul jako celek a jeho použití.

Pro zpracování dat získaných z maticového snímače je třeba tyto data zpracovat pomocí navrhnutých algoritmů. Jsou popsány vlastnosti vybraných metod zpracování digitálního obrazu a popis navrhnutého vyhodnocovacího algoritmu a samotné funkce detektoru pohybu. V jedné z posledních kapitol je popsáno zpracování dat na komunikační bráně a následná vizualizace pomocí nástroje Node-RED. V prostředí Node-RED byla také realizována ukázková aplikace pro možné využití realizovaného detektoru pohybu. Na toto navazuje samotné zhodnocení výsledků, kde jsou i přes jistá omezení realizovaného řešení navrhnuta možná použití a uvedeny možnosti dalších zlepšení.

## <span id="page-11-0"></span>**2 Teoretický rozbor**

### <span id="page-11-1"></span>**2.1 Možnosti detekce pohybu**

K detekci člověka v prostoru a jeho pohybu, slouží prostorové detektory, které lze dále dělit na hraniční a objemové. Vzhledem k zaměření této práce jsou níže rozebrané právě detektory objemové. Objemové detektory detekují pohyb osob, přičemž jimi zabírány prostor je 3D útvar. V praxi jsou nejčastější infračervené detektory (PIR), mikrovlnné detektory (MW) a duální detektory (PIR-MW). Zároveň v dnešní době dochází k rozšíření kamerových systémů o algoritmy pro rozpoznávání pohybu. [\[1\]](#page-53-13)

#### <span id="page-11-2"></span>**2.1.1 PIR - Pasivní infračervený detektor**

Infračervená čidla jsou nejčastěji používanými senzory v prostorové ochraně. Fungují na základě tepla vyzařovaného z osob, což umožňuje jejich instalaci v případech, kde se oblasti jejich záběrů vzájemně kryjí. Pasivní infračervené detektory detekují osoby na základě jejich tepelného záření. Pomocí Wienova posunovacího zákona, lze zjistit, že pro objekty o teplotě lidského těla platí, že nejintenzivněji vyzařují na vlnové délce kolem 10 µm. Podle toho se také volí vhodný filtr kolem této hodnoty. [\[1\]](#page-53-13)

Ačkoliv jsou PIR detektory na první pohled svým principem podobné právě maticovým infračerveným snímačům, tak mezi těmito technologiemi je velký rozdíl. PIR detektor dokáže detekovat samotný pohyb, zatímco maticový snímač dokáže kontinuálně zpracovávat infračervené záření z okolí. Z toho vyplývají velké rozdíly, právě v možnosti získávání informací z těchto druhů senzorů.Tyto rozdíly v možnosti získaných informací, lze vidět v tabulce [1.](#page-11-4)

<span id="page-11-4"></span>

| Informace<br><b>Typ</b>   | Pohybující<br>objekt | Statický<br>objekt | Směr<br>pohybu | Měření<br>teploty | Infračervený<br>snímek |
|---------------------------|----------------------|--------------------|----------------|-------------------|------------------------|
| Pyroelektrický            |                      |                    |                |                   |                        |
| Thermopile<br>(jeden bod) |                      |                    |                |                   |                        |
| Maticový<br>(Grid-EYE)    |                      |                    |                |                   |                        |

Tabulka 1: Rozdíly mezi technologiemi

## <span id="page-11-3"></span>**2.1.2 Mikrovlnný detektor**

Jedná se o reflexní detektory, využívající Dopplerova jevu (stejně jako ultrazvukové) v mikrovlnném pásmu (300 MHz až 300 GHz), nejčastěji s frekvencí 2,5 GHz, 10 GHz nebo 24 GHz. Dopplerův jev spočívá v tom, že pokud se zdroj vlnění a pozorovatel navzájem pohybují, tak kmitočet *f* vlnění, které je generováno zdrojem, je odlišný oproti kmitočtu *F*, který u tohoto vlnění změří pozorovatel. [\[1\]](#page-53-13)

### <span id="page-12-0"></span>**2.1.3 Ultrazvukové detektory**

Tyto využívají zvukových vln na frekvencích vyšších, než jsou lidé schopni slyšet, obvykle v rozsahu 30 kHz až 10 MHz. Detektory zahrnují dvojici zařízení, jedno je vysílač a druhé je přijímač. Na dané frekvenci je vyslán zvukový impuls, který se odrazí od předmětů v jeho dráze a je odražen a zachycen přijímačem. V prázdné místnosti budou odrazy vycházet z opačné stěny a čas potřebný k přijetí odrazu bude úměrný vzdálenosti mezi snímačem a stěnou. Když člověk vstoupí do místnosti, pak se od něj budou odrážet pulzy, a protože jsou blíže než zeď, doba potřebná k přijetí odrazů bude kratší. [\[1\]](#page-53-13)

### <span id="page-12-1"></span>**2.1.4 Duální detektory**

Jedná se o některou z kombinací předchozích typů detektorů. Duální detektory tedy kombinují jejich přednosti a eliminují jejich slabiny a nejistoty detekce. Jako příklad je kombinace PIR a mikrovlnného detektoru. Velkou výhodou PIR detektorů je vysoká citlivost pro tangenciální pohyb (osoba se pohybuje kolmo k detektoru, jakoby po kružnici kolem detektoru). Naopak se vyznačují nižší citlivostí pro radiální pohyb (k nebo od detektoru). Toto je v případě duálních detektorů kompenzováno právě kombinací s mikrovlnným detektorem, jež má citlivosti pro detekci osob při tangenciálním a radiálním pohybu právě obráceně. Při této kombinací je buďto možnost součtové logiky (logický OR), kdy detektor hlásí poplach, kdykoliv jej vyhlásí alespoň jeden dílčí detektor nebo logiky součinové (logický AND), jež spočívá v eliminace nejistoty a musí v takovém případě vyhlásit poplach oba dílčí detektory. [\[1\]](#page-53-13)

## <span id="page-12-2"></span>**2.1.5 Obrazová detekce**

V dnešní době je široce rozšířená detekce a klasifikace pomocí metod počítačového vidění. Abychom mohli dění ve sledovaném prostoru vyhodnocovat, musíme záření ve viditelné oblasti zpracovat pomocí kamerových snímačů. Metody počítačového vidění lze zprovoznit na většině kvalitnějších, již provozovaných kamerových dohledových systémech, avšak jejich nasazení dnes stále převládá pouze ve formě prostých kamer s obsluhou.

#### <span id="page-12-3"></span>**2.1.6 Termovizní systémy**

Termovizní kamery bezproblémově spolupracují s analýzou videa. Jednou z výhod termovizních kamer je, že vždy vytvářejí vysoce kontrastní obraz. Nejen v noci. Také v obtížných světelných podmínkách, kde CCTV kamery neposkytují téměř žádný kontrast. Termovizní kamery generují méně nežádoucích alarmů než CCTV kamery. Díky tomu je termální zobrazování perfektní pro spolupráci s analýzou videa.

<span id="page-13-0"></span>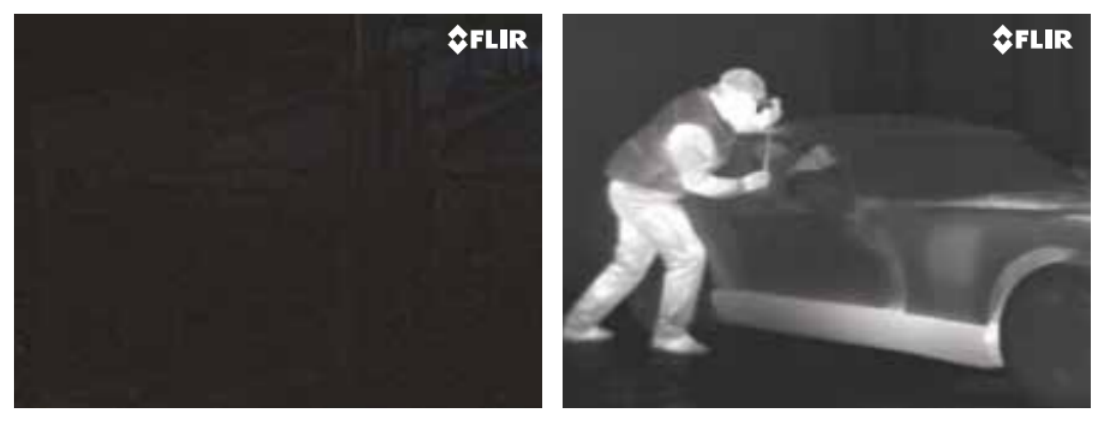

**Normal vision** 

**Thermal vision** 

Obrázek 1: Porovnání kamery a termovize [\[2\]](#page-53-0)

Infračervené záření leží mezi viditelnou a mikrovlnnou částí elektromagnetického spektra. Primárním zdrojem infračerveného záření je teplo nebo tepelné záření. Jakýkoli objekt, který má teplotu nad absolutní nulou (−273*,*15 ◦C), vyzařuje záření v infračervené oblasti.

Infračervená energie vycházející z objektu je zaměřena optikou na infračervený detektor. Detektor odesílá informace do elektroniky senzoru pro zpracování obrazu. Elektronika překládá data přicházející z detektoru do obrazu, který lze zobrazit v hledáčku nebo na LCD obrazovce. [\[2\]](#page-53-0)

## <span id="page-14-0"></span>**2.2 Základní metody zpracování obrazu**

Pro vypracování této práce je nutné pochopit základy digitálního zpracování obrazu a některé jeho metody. V této kapitole jsou dále rozebrány nejčastěji používané metody digitálního zpracování obrazu, jež byly zároveň zváženy k použití v této práci.

Při těchto základních metodách se člověk také často setká s pojmem segmentace obrazu. Jedná se o rozdělení obrazu na plochy se stejnými nebo podobnými vlastnostmi. Segmentací se obraz rozdělí do definovaných oblastí, často rozděleny právě do dvou kategorií a to popředí a pozadí. Princip segmentace lze pochopit níže na prahování.

### <span id="page-14-1"></span>**2.2.1 Konvoluce**

Konvoluce je matematický nástroj používaný při úpravách velkého záběru signálů. Konvoluční filtry jsou aplikovány na zvukové přenosy nebo nahrávky za účelem odstranění šumu, na fotografie a v mnoha dalších oblastech. V případě digitálního zpracování obrazu se pracuje s diskrétní 2D konvolucí a používají se běžně různé konvoluční masky pro jednotlivé typy operací jako rozostření, zaostření nebo rozmazání. [\[3\]](#page-53-1)

Základní matematický popis diskrétní 2D konvoluce je následující:

$$
f(x,y) * h(x,y) = \sum_{i=-k}^{k} \sum_{j=-k}^{k} f(x-i, y-j) \cdot h(i,j)
$$
 (1)

<span id="page-14-2"></span>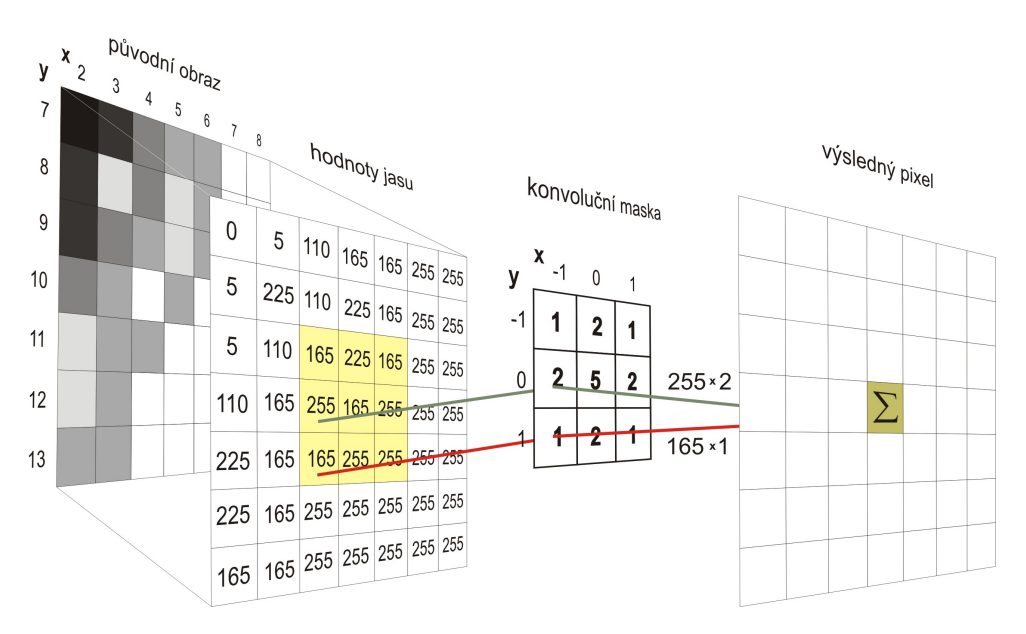

Obrázek 2: Vizualizace operace konvoluce [\[3\]](#page-53-1)

#### <span id="page-15-0"></span>**2.2.2 Rozdílová metoda**

Rozdílová metoda je technika, při které počítač kontroluje rozdíl mezi dvěma snímky. Algoritmus prochází jednotlivé pixely obrazu a pokud mezi pixely aktuálního a referenčního snímku došlo k rozdílu, zjevně se něco v obraze změnilo (například pohyb). Většina technik pracuje s určitým rozostřením a prahovou hodnotou, aby oddělila skutečný pohyb od hluku. To je z důvodu náchylnosti metody ke změně světelných podmínek a vygenerování falešného rozdílu. Častým rozšířením teto metody je použití pro subtrakci pozadí, kdy je na místo referenčního snímku použit snímek pozadí ve výchozím stavu, oproti kterému se hledá rozdílem těchto dvou snímků jejich diference. [\[4\]](#page-53-12)

#### <span id="page-15-1"></span>**2.2.3 Prahování**

Jedná se o nejzákladnější metodu segmentace obrazu a všeobecně digitálního zpracování obrazu. Často je používána pro oddělení popředí a pozadí snímku. Základním krokem v prahování je volba prahové hodnoty *T*, jež bude rozdělovat hodnoty jednotlivých pixelů snímku. Algoritmus prochází jednotlivé pixely obrázku *f* a při překročeni prahové hodnoty *T* zapíše do výstupu na obrázku *g* hodnotu 1. V opačném případě zapíše na příslušné místo hodnotu 0. Prahování může být globální a lokální. U globálního prahování je jedna prahová hodnota pro celý snímek, zatímco u lokálního je prahová hodnota uzpůsobovaná jednotlivým oblastem. Toto se používá hlavně pro kompenzaci světelných podmínek. [\[5\]](#page-53-2)

$$
g(x, y) = 1 \text{ pokud } f(x, y) >= T
$$
\n
$$
g(x, y) = 0 \text{ pokud } f(x, y) < T
$$
\n
$$
(2)
$$

<span id="page-15-2"></span>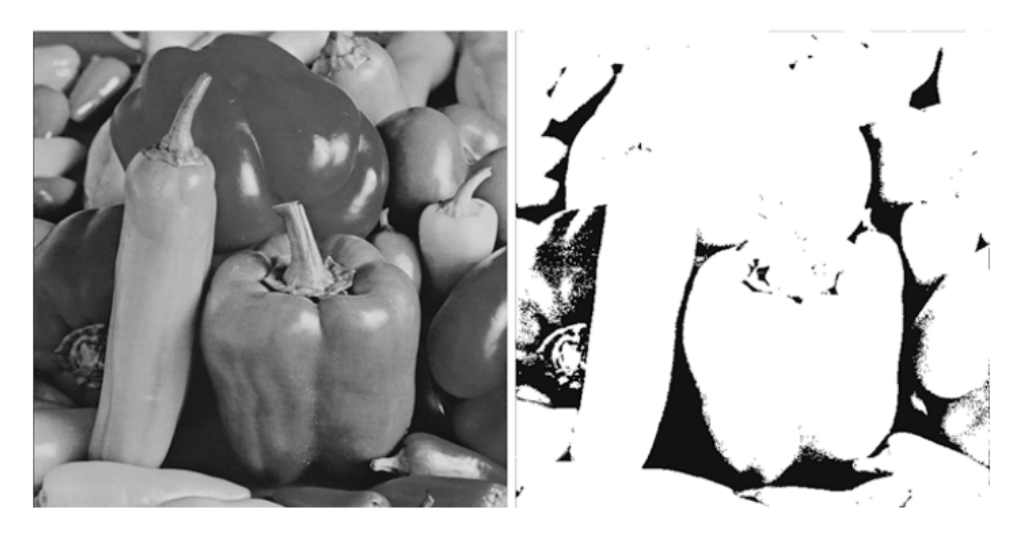

Obrázek 3: Technika prahování [\[5\]](#page-53-2)

## <span id="page-16-0"></span>**2.3 IQRF technologie**

IQRF je bezdrátovou technologii přenosu dat, patentovanou českou firmou Microrisc s.r.o. Mimoto se jedná o ucelený ekosystém pokrývající celou škálu IoT aplikací. Hlavním cílem je jednoduchá implementace všech jejich částí a interoperabilita v rámci této techniologie, napříč jednotlivými dodavateli řešení s touto technologií. Microrisc s.r.o. nabízí transceiver moduly ve tvaru SIM karty, které se dají zasunout do patice nebo přímo zapájet na plošný spoj (SMT). Tyto TR moduly obsahují nahraný operační systém a jsou programovatelné v jazyce C s možností funkcí tohoto OS. Pro usnadnění vytváření bezdrátových sítí obsahují také DPA framework, který usnadňuje tvorbu síťových aplikací a umožňuje snadnou tvorbu mesh sítí.

## <span id="page-16-1"></span>**2.3.1 IQRF OS**

<span id="page-16-2"></span>Operační systém běžící na TR modulech spravuje na pozadí veškerou komunikaci s okolním prostředím, ať už přes některé z rozhraní (interface) jako slave režim nebo samotnou rádiovou komunikaci. Při tvorbě uživatelské aplikace v jazyce C, tak není třeba se těmito procesy zabývat a lze se tak věnovat pouze samotné aplikaci.

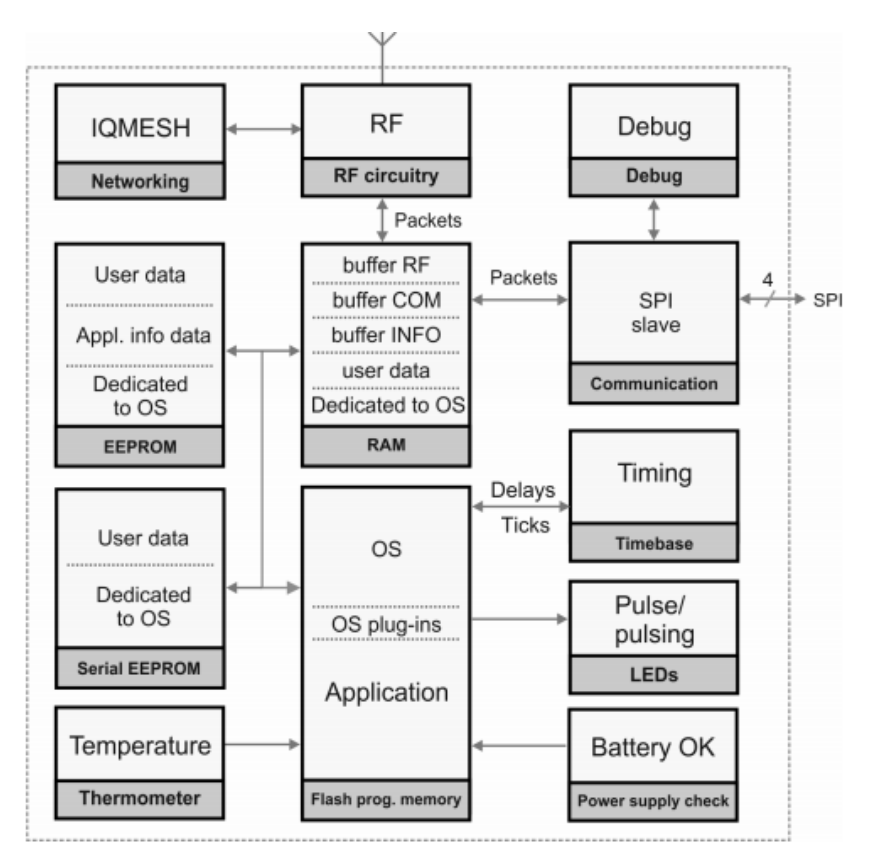

Obrázek 4: Struktura IQRF OS [\[6\]](#page-53-3)

#### <span id="page-17-0"></span>**2.3.2 DPA**

Direct Peripheral Access je vyšší komunikační vrstva postavená nad operačním systémem IQRF. Jedná se o komunikační protokol umožňující kontrolu periférií požadovaného modulu pomocí vyslání paketu s předem definovaným tvarem a obsahem. Kromě možnosti implementace vlastních uživatelských periférií, lze použít základních, již předpřipravených příkazů jako uspání MCU nebo světelná indikace. Vlastní uživatelské periferie je již třeba naprogramovat do tzv. DPA handleru, jež se dá svou strukturou a funkcí přirovnat ke stavovému automatu.

#### <span id="page-17-1"></span>**2.3.3 Komunikace skrze DPA**

Paket s příkazem se po TR modulu pošle pomocí SPI nebo UART, případně lze softwarově takovýto paket nafalšovat v programu a TR modul si následně myslí, že dostal příkaz z venčí. Tento postup je v dokumentaci popsán jako asynchronní volání.

DPA paket lze přirovnat ke strukturovanému pokynu nesoucímu cílovou adresu, označení periferie a požadovaný příkaz. Tato pevná struktura umožňuje po vyplnění paketu a jeho odeslání očekávat odezvu v daném tvaru. Konkrétněji struktura paketu vypadá takto:

- NADR Adresa zařízení v síti
- PNUM Požadována periferie
- PCMD Upřesňující příkaz
- HWPID HW profil
- PDATA Nesená dodatečná data

Níže je uveden příklad požadavku na TR modul pomocí DPA paketu. Uvedené hodnoty jsou zpracovány ve formátu malé endianity. Z příkladu tedy můžeme vyčíst, že uzel sítě s adresou pět dostal požadavek na periférii LED (PNUM *0x06* ) s příkazem kontinuálního blikání (PCMD *0x04* ). Konkrétně LED periferie je rozdělena pro zelenou LED (*0x06* ) a červenou LED (*0x07* ). Po úspěšném přijetí tedy uzel s adresou pět začne blikat zelenou LED. [\[7\]](#page-53-14)

<span id="page-17-2"></span>

| NADR (2B) | PNUM (1B) | PCMD (1B) |        | $HWPID (2B)$   PDATA $(0 - 56B)$ |
|-----------|-----------|-----------|--------|----------------------------------|
| 0x0005    | 0x06      | 0x04      | 0xFFFF | $\overline{\phantom{a}}$         |

Obrázek 5: Příklad DPA požadavku

Parametr pro HW profil (HWPID) dále umožňuje upřesnit konkrétněji zařízení, kdy pouze zařízení se stejným profilem zareaguje na požadavek. HW profil s hodnotou *0xFFFF* specifikuje, že zareaguje každé zařízení bez ohledu na přiřazený profil. PDATA zůstal nevyplněn a běžně obsahuje konkrétnější nastavení jako např. konfigurace spánku u příkazu sleep nebo odeslaná data u odpovědi.

#### <span id="page-18-0"></span>**2.3.4 IQMESH**

Jedná se o patentovanou technologii společnosti Microrisc s.r.o. s topologií typu mesh, kde každý prvek může komunikovat s prvkem jiným. Síť se skládá ze dvou pevně daných neměnných prvků: uzlu (node) a koordinátora (coordinator), kde právě koordinátor se v dané síti nachází pouze jeden. Jelikož se jedná o síť s topologií mesh nemusí koordinátor být v přímém kontaktu s každým prvkem sítě, avšak je nutné aby každý prvek byl v kontaktu s alespoň s jedním dalším prvkem a zároveň aby tato vazba dosáhla až ke koordinátorovi. Každý prvek musí mít danou adresu a být do této sítě přihlášen. Adresa má 8 bitů, kdy adresa 0 je určena pro koordinátora. Síť IQMESH může obsahovat až 240 prvků. Zbytek adres je rezervován a adresa poslední (*0xFF*) slouží k funkci broadcast.

<span id="page-18-2"></span>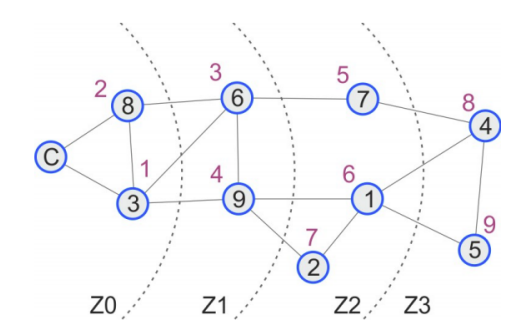

Obrázek 6: Mesh topologie [\[8\]](#page-53-4)

#### <span id="page-18-1"></span>**2.3.5 TR moduly**

Transceiver IQRF (TR) je kompaktní modul osazený elektronickými obvody potřebnými pro implementaci bezdrátového připojení na rádiových kmitočtech krátkého dosahu. Jedná se o základní komunikační komponentu platformy IQRF, používanou také ve všech IQRF bránách, opakovačích atd. TR moduly jsou vyráběny v několika provedeních a jejich konfiguracích.

<span id="page-18-3"></span>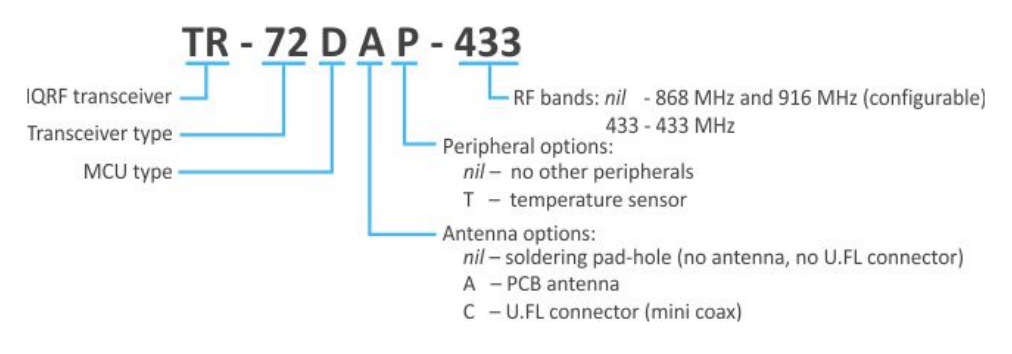

Obrázek 7: Značení TR modulů [\[9\]](#page-53-5)

Díky své velice nízké energetické náročnosti, optimalizované spotřebě a několika druhům jak provozních režimů, tak sleep režimů jsou vhodným kandidátem do low power aplikací založených na napájení z baterií nebo energy harvestingu. Níže v tabulce jsou uvedeny orientační teoretické spotřeby jednotlivých provozních režimů TR modulů. Hodnoty jsou aktuální pro současnou sérii transceiverů s výjimkou TR-72D. Tato verze dosahuje z důvodů na desce osazeného teplotního snímače a LDO regulátoru vyšší spotřeby. [\[9\]](#page-53-5)

<span id="page-19-0"></span>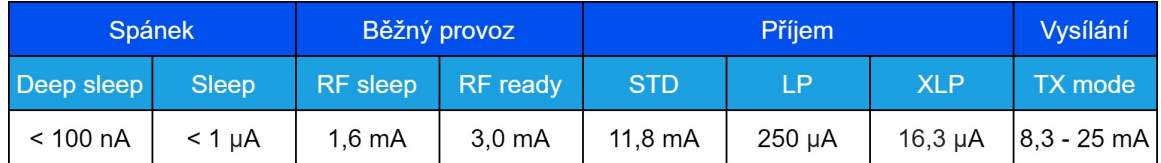

## Tabulka 2: Spotřeba provozních režimů

## <span id="page-20-0"></span>**3 Návrh měřícího systému**

Řešení v rámci IoT vyžaduje komplexní infrastrukturu systému. Tato kapitola se zabývá právě výběrem vhodných prostředků od samotného hardwaru měřícího uzlu, přes komunikační bránu a návrhu řešení pro použitou komunikační technologií až po zpracování dat a jejich vizualizaci.

<span id="page-20-3"></span>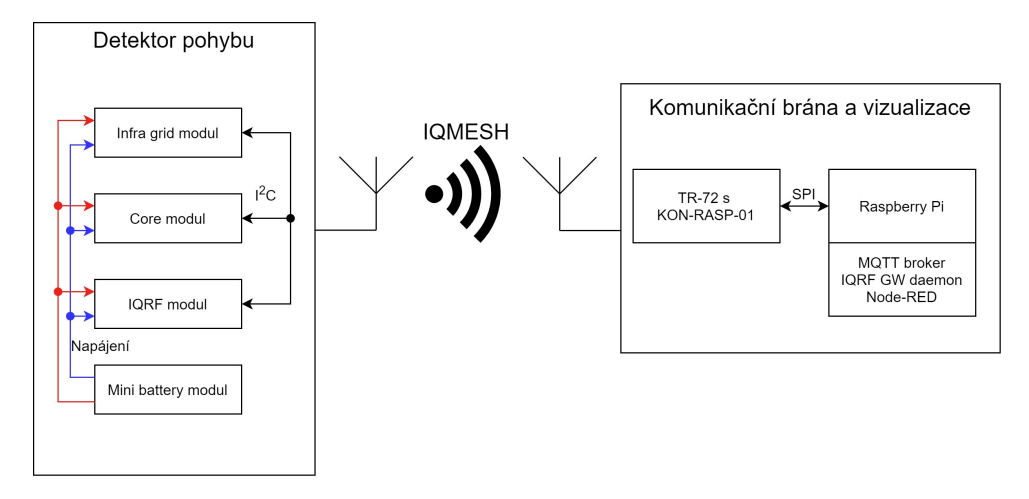

Obrázek 8: Blokové schéma návrhu systému

## <span id="page-20-1"></span>**3.1 IoT stavebnice HARDWARIO**

Průmyslová IoT stavebnice TOWER od české firmy HARDWARIO s.r.o. původně pod názvem BigClown je vytvořena s cílem uplatnění v pilotech průmyslu 4.0 a integrací do projektů světa IoT. Stavebnice je koncipována jako open-source a kromě modulů umožňujících využití LoRaWAN a Sigfox, podporuje také integraci do systémů s populárními platformami jako Microsoft Azure, AWS, Ubidots, Node-Red nebo třeba Amazon Alexa a mnoho jiných. Za zmínku stojí také jejich SDK, jež kromě knihoven sloužících pro práci s jejich moduly, integruje taktéž takzvaný *scheduler*, který do jisté míry emuluje operační systém reálného času a usnadňuje stavbu aplikací na asynchronní bázi.

### <span id="page-20-2"></span>**3.1.1 Core modul**

Core modul je základním stavebním kamenem měřicího uzlu postaveného pomocí této průmyslové stavebnice. Uživatelský program běží na 32 bitovém ARM mikrokontroleru STM32L083CZ s 192 kB paměti flash a 20 kB paměti RAM. Na desce se nachází několik součástek nesouvisejících se samotným MCU, jež dále rozšiřují funkce a využití samotného modulu. Mezi tyto patří například radiový modul založený na čipu SPIRIT1, který umožňuje již v základu využití bezdrátových přenosových tchnologií, digitální snímač teploty TMP112 nebo tříosý akcelerometr LIS2DH12.

<span id="page-21-2"></span>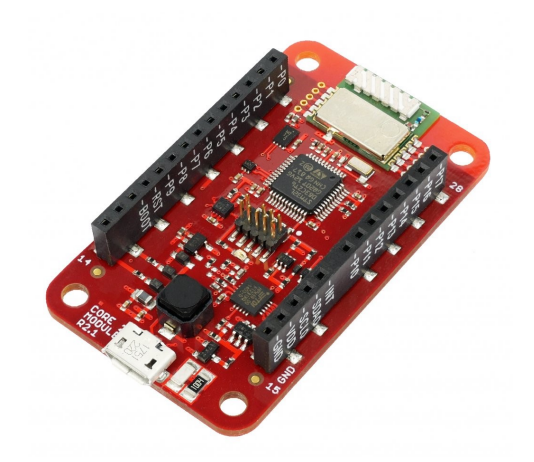

Obrázek 9: Core modul stavebnice HARDWARIO [\[10\]](#page-53-6)

## <span id="page-21-0"></span>**3.1.2 Battery modul**

<span id="page-21-3"></span>Bateriový modul ve verzi mini slouží jako zdroj elektrické energie pro systém bez externího napájení. Na desce se nachází zvyšující měnič založený na obvodu TPS61099, který operuje pomocí napájení z dvou alkalických baterií. Napětí článků může být měřeno pomocí analogového vstupu MCU, díky přivedení na standardizovaný header. Deska také samozřejmě obsahuje obvod pro odpojení zátěže v případě, že je přítomný externí zdroj napájení jako například zdroj s konektorem USB.

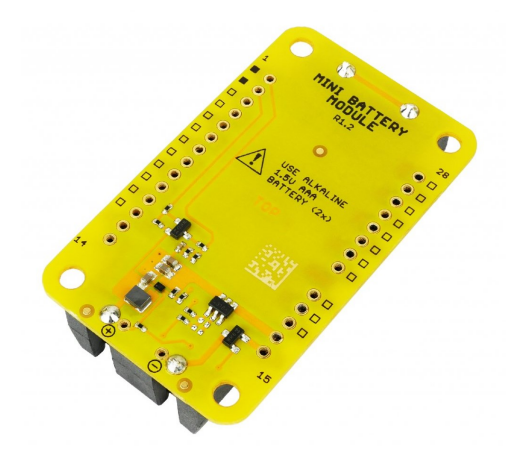

Obrázek 10: Mini battery modul [\[10\]](#page-53-6)

## <span id="page-21-1"></span>**3.1.3 Infra grid modul**

Infra grid nebo také IR grid modul je osazen maticovým infračerveným snímačem AMG8833, která se skládá z 64 pasivních infračervených snímačů teploty umístěných v mřížce. Modul jako takový v této práci slouží pro získání dat pro vyhodnocení pohybu, avšak zamýšlený účel pro tento modul byl primárně pro prediktivní údržbu a měření teploty povrchů. [\[10\]](#page-53-6)

<span id="page-22-1"></span>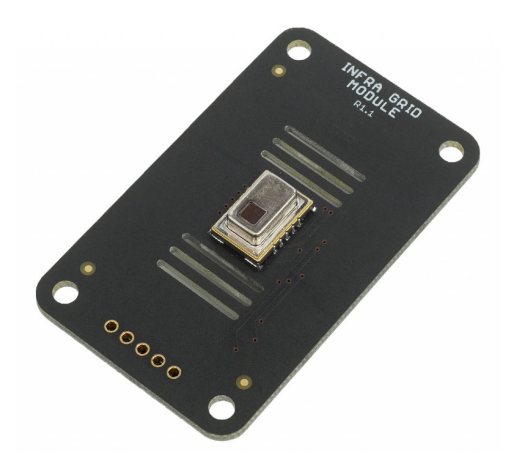

Obrázek 11: IR grid modul [\[10\]](#page-53-6)

## <span id="page-22-0"></span>**3.2 Maticový snímač AMG8833**

Tato podkapitola podrobněji pojednává o maticovém snímači AMG8833 použitém na IR grid modulu. Snímač spadá do série AMG88xx maticových infračervených snímačů s rozlišením 8x8. Z obrázku [12](#page-22-2) lze vyčíst, že se jedná o verzi s jmenovitým napájecím napětím 3,3 V a vysokým ziskem pro integrovaný zesilovač ve vnitřním měřícím obvodu.

<span id="page-22-2"></span>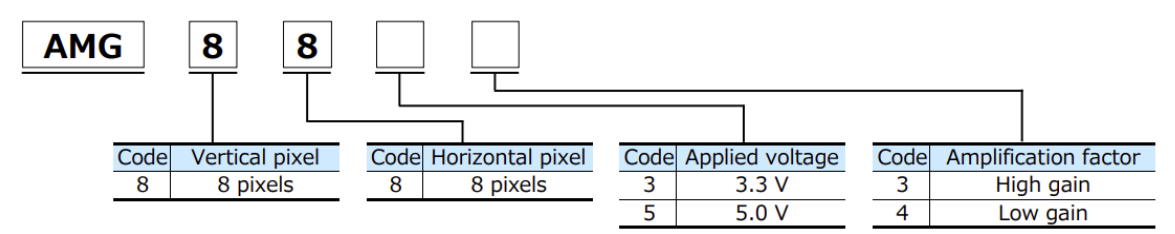

Obrázek 12: Značení série AMG88xx [\[11\]](#page-53-7)

<span id="page-22-3"></span>

| <b>Parametr</b>      | <b>Hodnota</b>    |
|----------------------|-------------------|
| Napájecí napětí      | $3,3 V \pm 0,3 V$ |
| Měřící rozsah        | $0 °C - 80 °C$    |
| Přesnost             | 2.5 °C            |
| Rozlišení            | $0,25$ °C         |
| Záběrný úhel         | 60°               |
|                      | 4,5 mA (normal)   |
| Spotřeba proudu      | 0,2 mA (sleep)    |
| Rozsah termistoru    | $-20 °C - 80 °C$  |
| Rozlišení termistoru | 0.0625 °C         |

Obrázek 13: Katalogové parametry snímače AMG8833

<span id="page-23-1"></span>V tabulce [3](#page-23-1) je popsán stručný přehled registrů snímače. Narozdíl od většiny běžných snímačů s menším množstvím registrů, byl vypsán pouze jejich přehled z důvodu jejich velkého množství. Konkrétně se jedná o asi 150 registrů z 256 možných při použiti 8 bitové adresy.

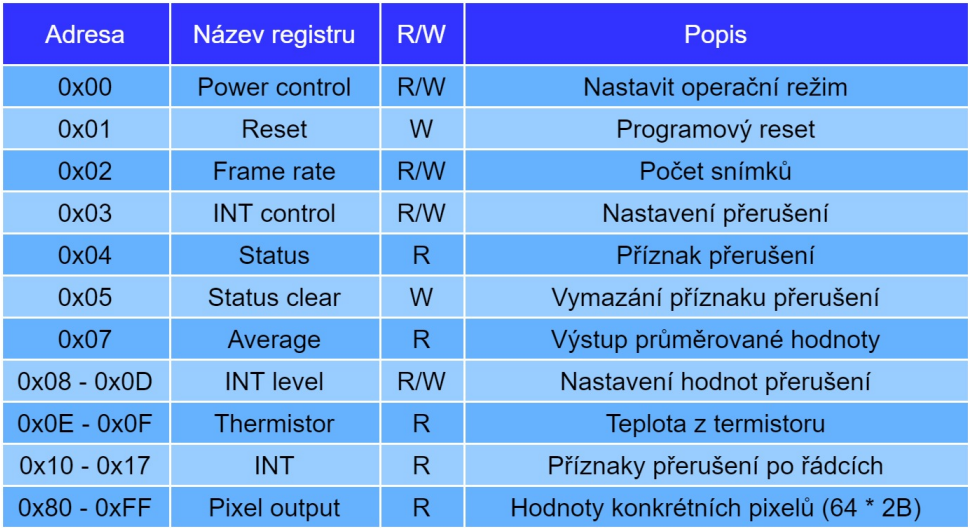

Tabulka 3: Zjednodušená přehledová tabulka registrů snímače

Níže je uvedeno zapojení snímače na dříve popisovaném IR grid modulu. Snímač sám o sobě nepotřebuje pro svou funkci žádné dodatečné obvody, avšak na níže uvedeném schématu je přidán obvod pro odpojení sběrnice I2C a napájení. Tento obvod je ovládán pomocí IO expandéru komunikujícím po I<sup>2</sup>C, který zapne napájení snímače při inicializaci modulu v kódu.

<span id="page-23-0"></span>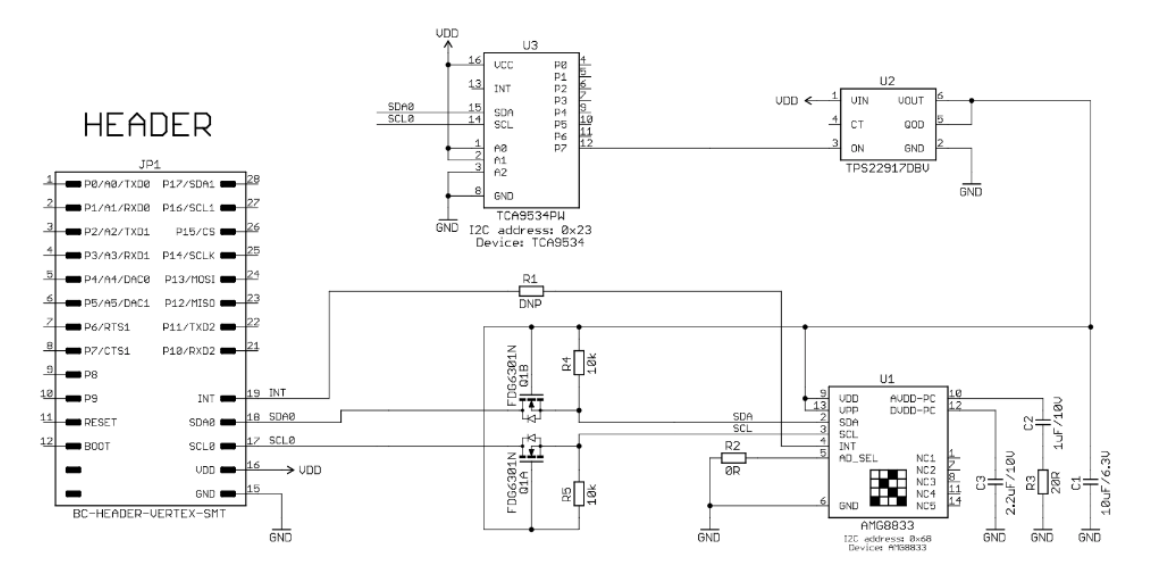

Obrázek 14: Zapojení snímače na IR grid modulu [\[12\]](#page-53-8)

## <span id="page-24-0"></span>**3.3 IQRF modul**

Jelikož se v sortimentu Společnosti Hardwario s.r.o. nenachází komunikační modul pro technologii IQRF, bylo třeba realizovat řešení pro připojení samotné jednotky detektoru pohybu pomocí této technologie do bezdrátové sítě. Konkrétně se jedná o modul kompatibilní s jejich formátem HARDWARIO TOWER. Toto je následně podrobně popsáno dále v kapitole [5.](#page-30-0)

## <span id="page-24-1"></span>**3.4 Komunikační brána**

<span id="page-24-4"></span>Pro propojení výsledného zařízení do struktury IoT je třeba komunikační brány (tzv. gateway), jež bude sloužit také pro hostování dalších navazujících služeb a aplikací. Pro tento účel je použit jednodeskový počítač Raspberry Pi 4 Model B. Tato gateway je po HW stránce doplněna konektorem KON-RASP-01 pro připojení IQRF TR modulů, a je kompatibilní s GPIO headerem Raspberry Pi.

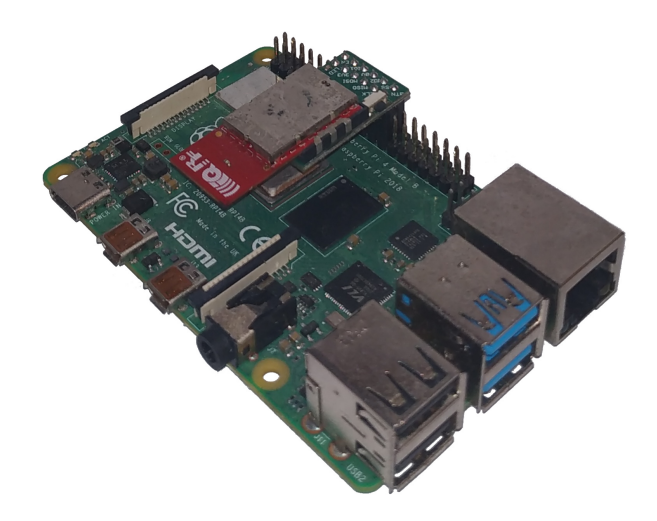

Obrázek 15: Raspberry Pi s KON-RASP-01 a TR-72

## <span id="page-24-2"></span>**3.4.1 GW Daemon**

IQRF Gateway Daemon je SW balíček umožňující tvorbu komunikační brány pro IQRF síť a umožňující připojení ke cloudu. Je navrhnut s funkci s jednodeskovým počítačem připojeným k IQRF TR modulu pomocí SPI, UART nebo USB CDC. Takto připojený TR modul s nahraným DPA handlerem ve funkci koordinátora poté umožňuje řízení sítě. Daemon umožňuje komunikaci s protokoly UDP, WebSocket, MQTT a MQ. Tato komunikace spolu s dalším nastavením může být spravována pomocí webové aplikace.

## <span id="page-24-3"></span>**3.4.2 MQTT broker**

MQTT je M2M (machine-to-machine) komunikační protokol určený pro IoT. Komunikace je řízená pomocí centrálního prvku, jímž je MQTT Broker. Síť kromě brokera obsahuje klienty, kteří

mohou fungovat ve dvou rolích: publisher a subscriber. Každá zpráva má zpravidla přidělený topic zapadávající do předem navrhnuté struktury. Publisher pošle serveru zprávu s daným topicem, jež si může následně subscriber převzít, za předpokladu, že je k danému topicu přihlášen. Tyto role nejsou nikterak fixní a každý subscriber může být zároveň publisherem a naopak. Pro použití byl zvolen broker Eclipse Mosquitto, jež je open source broker součásti Eclipse foundation.

<span id="page-25-1"></span>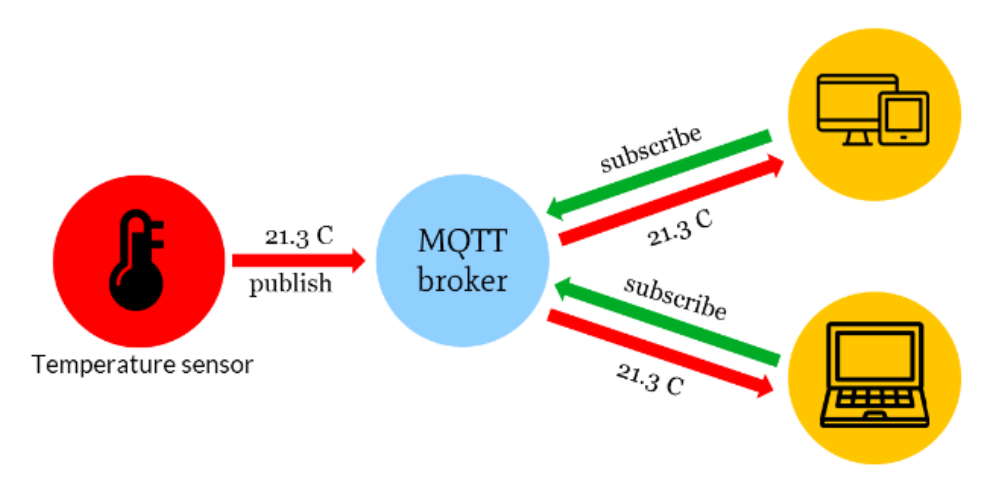

Obrázek 16: Diagram uspořádání prvků v MQTT [\[13\]](#page-53-9)

## <span id="page-25-0"></span>**3.4.3 Node-RED**

Node-RED je open source projekt původně vyvinutý společností IBM. Jedná se o prostředí primárně určené k tvorbě automatizace postavené na Node.js, umožňující grafické programování pomocí jazyka JavaScript. Program vytvořený v prostředí Node-RED na pohled připomíná propojování jednotlivých uzlů. Kromě uzlů (node) s pevně definovanou funkcí lze využít možnosti programování vlastních funkcí právě v jazyce JavaScript. Tyto uzly lze následně rozdělit do jednotlivých toků (flow) pro zpřehlednění a rozdělení na jednotlivé projekty nebo části projektu většího. Pro rozšíření funkcí prostředí Node-RED lze využít stažitelných knihoven, tzv. palet. Mezi tyto palety patří také paleta Dashboard, která umožňuje mimo jiné rychlé vytvoření vizualizace.

<span id="page-25-2"></span>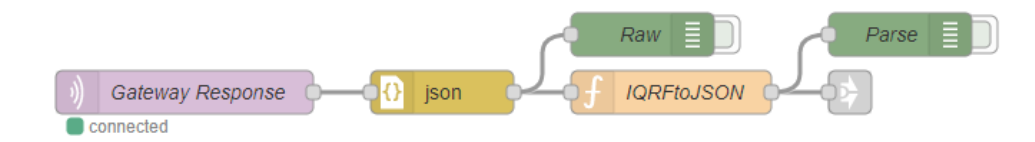

Obrázek 17: Ukázka programování v Node-RED

## <span id="page-26-0"></span>**4 Analýza výstupu senzoru**

## <span id="page-26-1"></span>**4.1 Program pro analýzu dat**

Pro účely vyhodnocení dat byla vytvořena jednoduchá aplikace pro čtení sériové linky, vizualizaci pro okamžité vyhodnocení a textovým polem pro zkopírování pro lepší vyhodnocení v kompatibilním formátu, kdy lze přesně zachytit konkrétní snímek a v reálném čase získat jeho náhled. Tento požadavek vznikl po prvních pokusech o získání teplotních hodnot po sériové lince pomocí programu terminálu pro komunikaci po sériové lince. Pro detailnější analýzu a základní pokusy se zpracováním matic byl zvolen jazyk Python. Výstup se dá poté upravit i pro formát pro jazyk C pro ověření implementovaných funkcí pro MCU.

<span id="page-26-2"></span>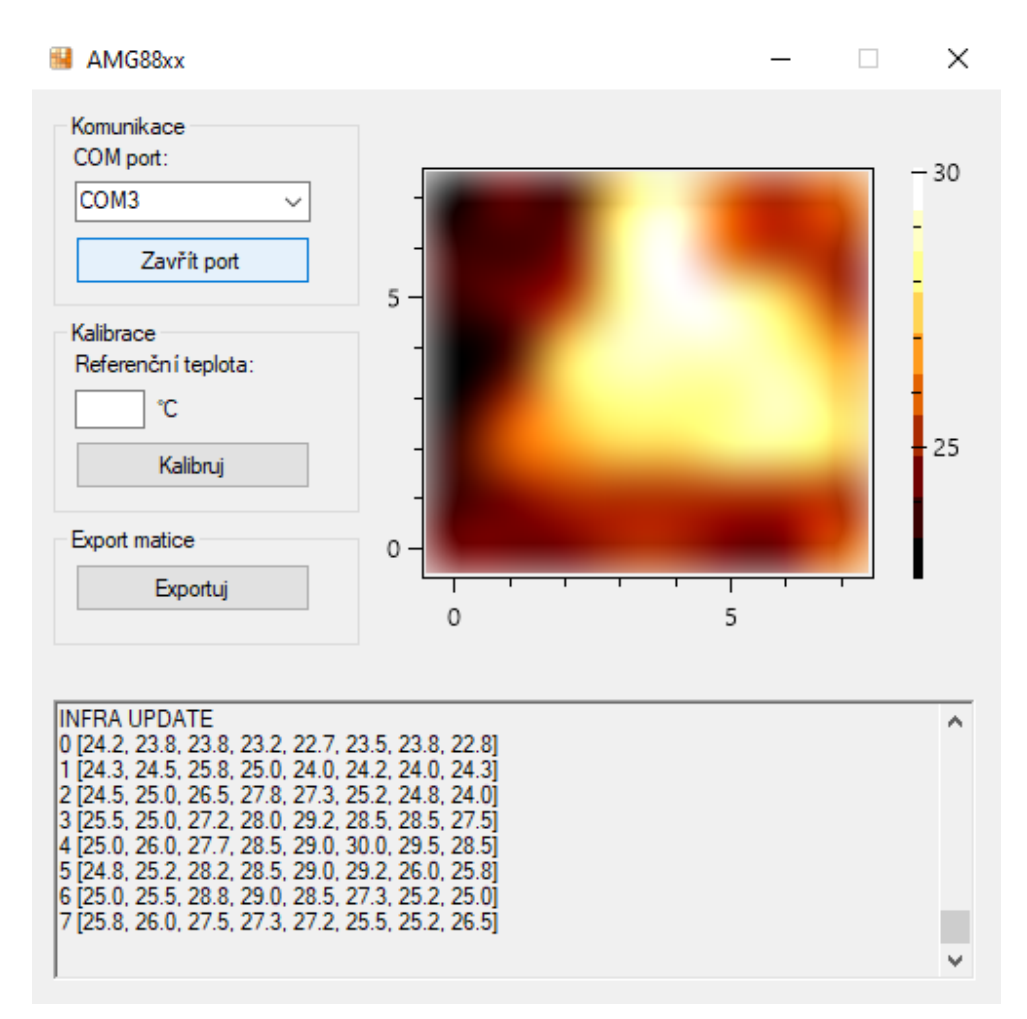

Obrázek 18: Vytvořený program

Tento program byl vytvořený pomocí nástroje Visual studio a byl naprogramován v jazyce C# pomocí frameworku .NET verze 4.7.2 a grafické knihovny Windows forms. Program má pevně nastavené parametry komunikačního protokolu, tak aby byl v základu kompatibilní se stavebnicí

HARDWARIO a jejich základním nastavením pro komunikaci se sériovou linkou. Jako jediná volitelná možnost je nastavení komunikačního portu, k němuž je MCU s moduly připojen. V pravé části okna je vidět náhled aktuálního snímku, který je interpolován (dopočtení hodnot pro vyšší rozlišení) pro lepší interpretaci informací člověkem. Následně nám zůstává tlačítko pro export, kdy je naformátovaný textový řetězec s maticí uložen do dočasné paměti. Zbývá oddíl pro kalibraci a část s výpisem přijatých hodnot.

#### <span id="page-27-0"></span>**4.2 Program pro posílání dat**

<span id="page-27-2"></span>Pro získání dat pro výše popsanou aplikaci byl vytvořen také firmware, který periodicky čte a zasílá data z maticového snímače po sériové lince do PC. Pro komunikaci jsou použito výchozí nastavení komunikace popsané v tabulce [4.](#page-27-2)

| Parametr        | Hodnota |
|-----------------|---------|
| <b>Rychlost</b> | 115 200 |
| Počet bitů      | 8       |
| Parita          | žádná   |
| Stop bity       |         |

Tabulka 4: Nastavení komunikace

Algoritmus běží v jednoduché smyčce, kdy při startu MCU dojde k inicializaci periférií a kontrole připojení IR grid modulu. V případě správného připojení modulu dochází periodicky k zaslání požadavku na maticový snímač AMG8833 a přijetí odpovědi s daty. Tvar tohoto paketu je popsán na obrázku [19.](#page-27-1)

<span id="page-27-1"></span>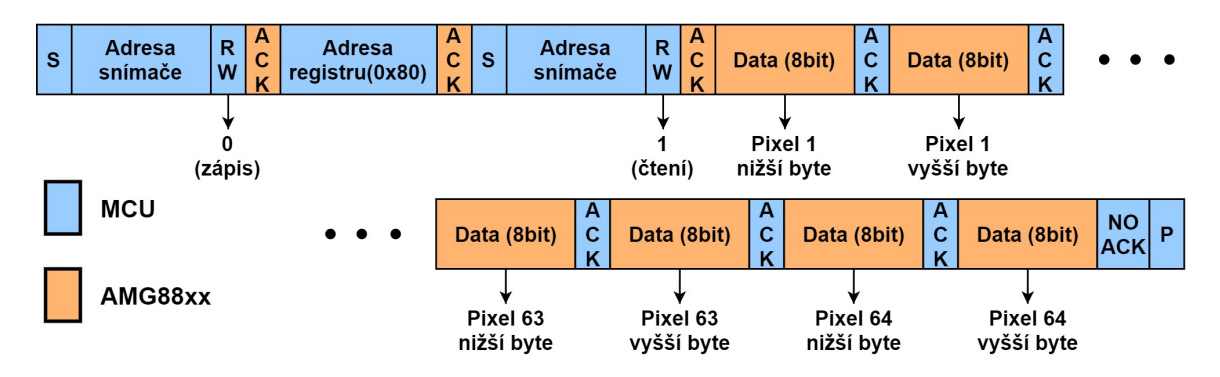

Obrázek 19: Ukázka čtení dat z maticového snímače

Po přijetí dat dojde k jejich úpravě a očíslování řádků matice pro snadnější zpracování při přijetí na PC. Následně tedy dojde k poslání dat po sériové lince skrze *UART0*. Po tomto program vyčká přednastavený čas a smyčka se opakuje.

<span id="page-28-1"></span>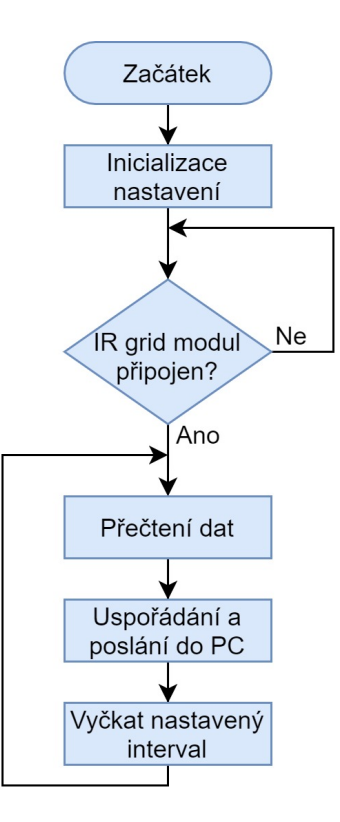

Obrázek 20: Vývojový diagram programu pro posílání dat pro analýzu

## <span id="page-28-0"></span>**4.3 Analýza dat a ověření parametrů**

Při seznamování s maticovým teplotním snímačem byly ověřeny technické katalogové parametry, avšak byla objevena skutečnost, že jedna strana senzoru dává rozdíl oproti druhé straně asi o 4 ◦C. Toto lze dobře pozorovat na datech z různých povrchů, které by měly mít v celém záběru stejnou nebo podobnou teplotu. Tento jev se projevoval nezávislé na podmínkách jako jiné prostředí, natočení senzoru i doba jeho provozu.

<span id="page-28-2"></span>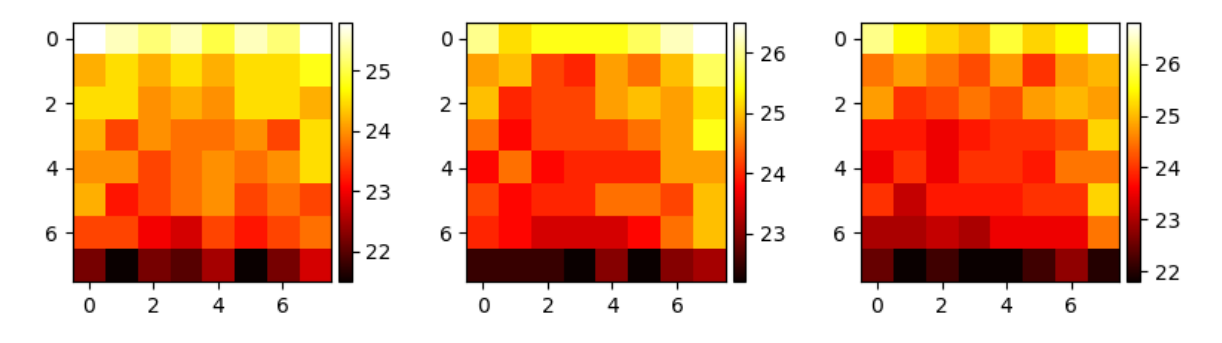

Obrázek 21: Snímky bez kalibrace

Jelikož ale pro vyhodnocování není nutné znát přesnou teplotu, nemusí být snímač zkalibrován v laboratoři, ale jednotlivé hodnoty pro offset budou stačit určit z odečtu průměrné teploty všech snímacích bodů a jimi aktuálně snímané teploty. Pro zjednodušení této činnosti byla k tomu určená funkce přidána do programu pro čtení dat po sériové lince.

<span id="page-29-0"></span>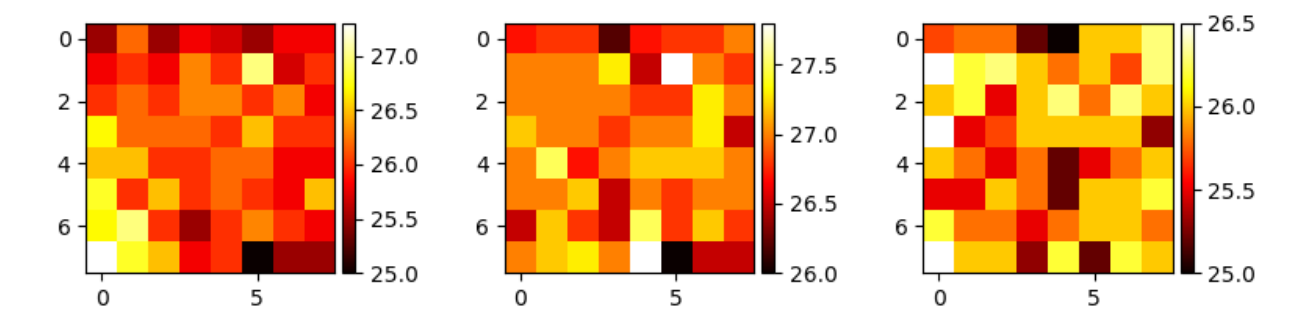

Obrázek 22: Snímky po kalibraci

Bylo také provedeno testování s Fresnelovou čočkou z běžného PIR detektoru. Ačkoliv výsledky nebyly úplně vhodné k jakékoliv analýze potvrdilo to předpoklad, že Fresnelova čočka nebude vhodná k použití s maticovým snímačem. Čočka totiž pohltila část infračerveného záření, kdy nezbylo mnoho rezervy mezi teplotou pozadí a popředí, z důvodu vyšší odchylky snímače a došlo k ohybu, kdy nadále nebylo možné provést analýzu z důvodu zkreslení tvaru objektu. Tomuto faktu přispělo také, že maticový snímač má větší snímací úhel než pyroelement používaný v PIR detektorech.

Pro demonstraci výsledků tohoto měření byla ruka umístěna na vzdálenost 20-30 cm od snímače. Obrys ruky nebylo možno vůbec zachytit a malý pohyb jak ruky, tak čočky měl velký vliv na snímaný ruch. Při větší vzdálenosti již nebylo možno z výstupu nic vyčíst.

## <span id="page-30-0"></span>**5 Realizace IQRF modulu**

Jak již bylo v návrhu řešení avizováno, bylo třeba navrhnout a realizovat modul pro implementaci komunikační části práce pomocí bezdrátové technologie IQRF. Jelikož společnost Hardwario s.r.o. nabízí technologii IQRF pouze u zakázkového vývoje a výroby řešení na míru a nikoliv ve svém sortimentu průmyslových stavebnic, bylo třeba navrhnout IQRF modul kompatibilní s jejich formátem nyní označovaným jako HARDWARIO TOWER.

Modul byl navrhnut pomocí jednotlivých obvodů popsaných dále v této kapitole. Schéma zapojení modulu bylo nakresleno a následně byla DPS navrhnuta pomocí programu EAGLE. Následně byl návrh po kontrole a schválení zadán k výrobě v počtu dvou kusů. Po doručení navrhnutých prototypů IQRF modulu byly tyto desky zkontrolovány, osazeny a oživeny s využitím pracoviště v laboratoři EB305.

## <span id="page-30-1"></span>**5.1 Modul TR-76D**

TR-76D je z aktuální generace rodiny IQRF tranaceiverů. Jedná se o modul, který v sobě integruje řídící mikrokontrolér PIC16LF1938, který má na starosti komunikaci s okolím modulu pomocí vlastních periferií na něm umístěný IQRF OS, jež se stará o organizaci komunikace s zpracování požadavků sítě skrze DPA pakety s napojením na rádiový čip SPIRIT1. Řešení tohoto modulu je velice kompaktní a pro svou samotnou funkci prakticky nevyžaduje žádné doplňující komponenty.

<span id="page-30-2"></span>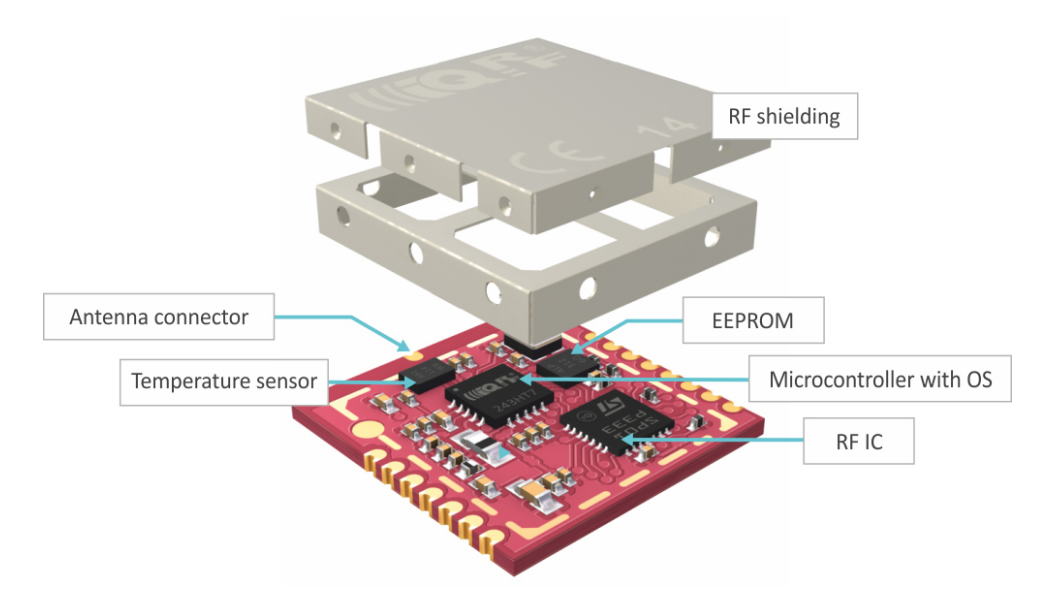

Obrázek 23: Modul TR-76D [\[14\]](#page-53-10)

### <span id="page-31-0"></span>**5.2 Komunikace s řídícím MCU**

Existuje několik možností jak komunikovat s modulem TR-76D. IQRF OS umožňuje využití periférií SPI a UART jako tzv. interface. Avšak vznikl požadavek využití I2C sběrnice z důvodů její rozšířenosti a praktičnosti. Jelikož jako hlavní MCU byl určen STM32 na Core modulu a I <sup>2</sup>C není implementován v IQRF OS jako interface, vznikl problém integrace komunikace bez náročných zásahů do nastavení obou mikrokontrolérů. Jako vhodné řešení se hodí vložit jako mezičlánek do komunikace pomocí  $I^2C$  paměť typu FRAM a funkci obou MCU jako master. Jelikož I2C sběrnice umožňuje zapojení typu multimaster byla zvolena právě tato možnost. [\[15\]](#page-53-15)

<span id="page-31-2"></span>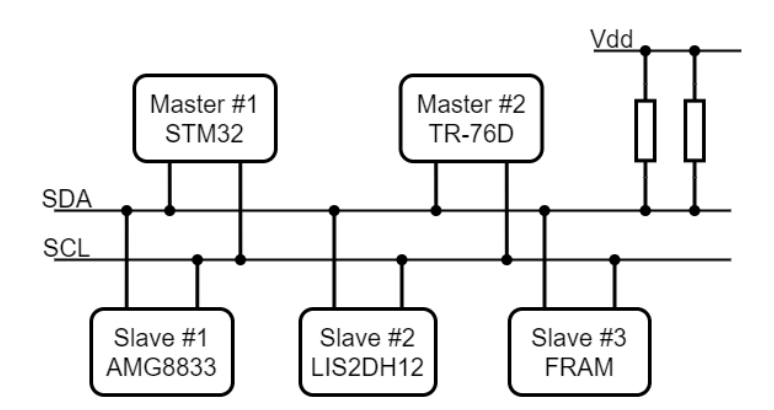

Obrázek 24: I2C multimaster

## <span id="page-31-1"></span>**5.3 Paměť FRAM**

FM24CL16 je feroelektrická nevolatilní RAM. Paměť má kapacitu 16 kb a je organizována do 8 sekcí po 2048 bitech, kdy je každá sekce uspořádána do 126 řádků po jednom bajtu. Obvod po zápisu do místa v paměti inkrementuje aktuální adresu v latchi o jedna, díky čemuž není nutné po zápisu každého bajtu programově měnit adresu. Komunikace s pamětí je zajištěna přes sběrnici I2C, k níž má přístup jak mikrokontrolér STM32, tak modul TR-76D. [\[16\]](#page-53-11)

<span id="page-32-1"></span>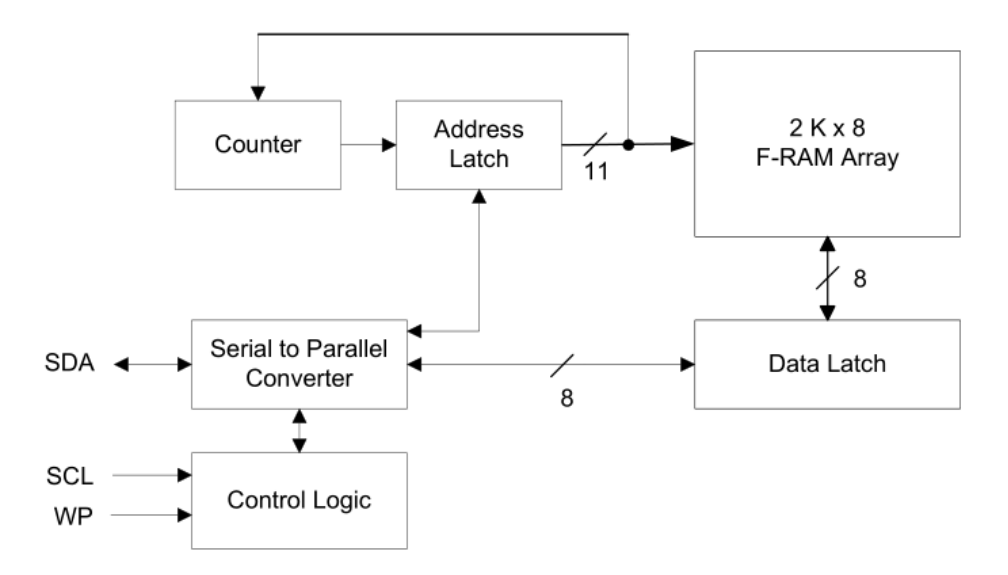

Obrázek 25: Blokový diagram vnitřní struktury FM24CL16 [\[16\]](#page-53-11)

## <span id="page-32-0"></span>**5.4 Obvod pro párování a probouzení**

<span id="page-32-2"></span>Pro přihlášení zařízení do sítě je třeba provést tzv. bondování, což je třeba provést hardwarově. To je zajištěno přivedením logické 0 na pin *Q12* TR modulu. Při stisku tlačítka *SW1* dojde k otevření tranzistoru *Q1* a změně logické 1 na logickou 0 právě na přivedeném pinu *Q12*. Tranzistor je také ošetřen proti zákmitům tlačítka pomocí kondenzátoru *C3* a rezistoru *R3*. Tento obvod slouží také k vyvolání externího přerušení, a díky tomu získal MCU STM32 možnost vyvolat externi přerušeni na TR modulu. To umožňuje TR modul probudit ze spánku, či vyslat synchronizační signál.

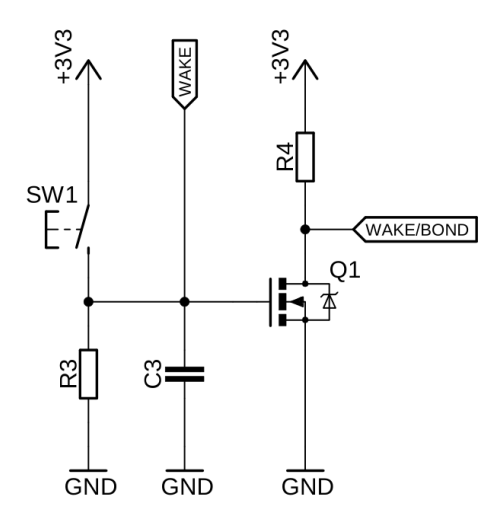

Obrázek 26: Obvod pro bonding

### <span id="page-33-0"></span>**5.5 Resetovací obvod**

<span id="page-33-2"></span>V případě nutného restartu TR modulu nebo při procesu bondování/odbondování je využít resetovací obvod. Tranzistor *Q3* je normálně otevřen, zatímco *Q2* je uzavřen. Při stisku tlačítka *SW2* dojde k jejich přepnutí a tak ke krátkodobému odpojení TR modulu od napájení.

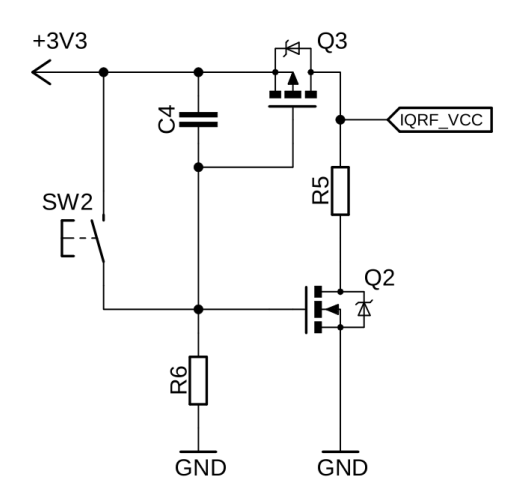

Obrázek 27: Obvod pro reset

## <span id="page-33-1"></span>**5.6 Programovací rozhraní**

K programování TR modulu slouží čtyřvodičová SPI sběrnice, kdy je spolu s vodiči sběrnice přivedeno také napájení a zem. Jelikož TR-76D má I2C a SPI vyvedeny na stejných pinech, jsou částečně vodiče těchto sběrnic sdíleny a nelze je tedy provozovat současně. Zároveň je nutno modul při programování odpojit od napájení, jelikož to je poskytováno skrze programovací konektor programátoru.

### <span id="page-34-0"></span>**5.7 Realizovaný modul**

<span id="page-34-1"></span>Realizovaný IQRF modul lze rozdělit do několika částí. Tyto části jsou reprezentovány v blokovém schématu níže. Těmito částmi jsou resetovací obvod, obvod pro bondování, paměť FRAM, modul TR-76D, signalizační LED a konektor pro programování.

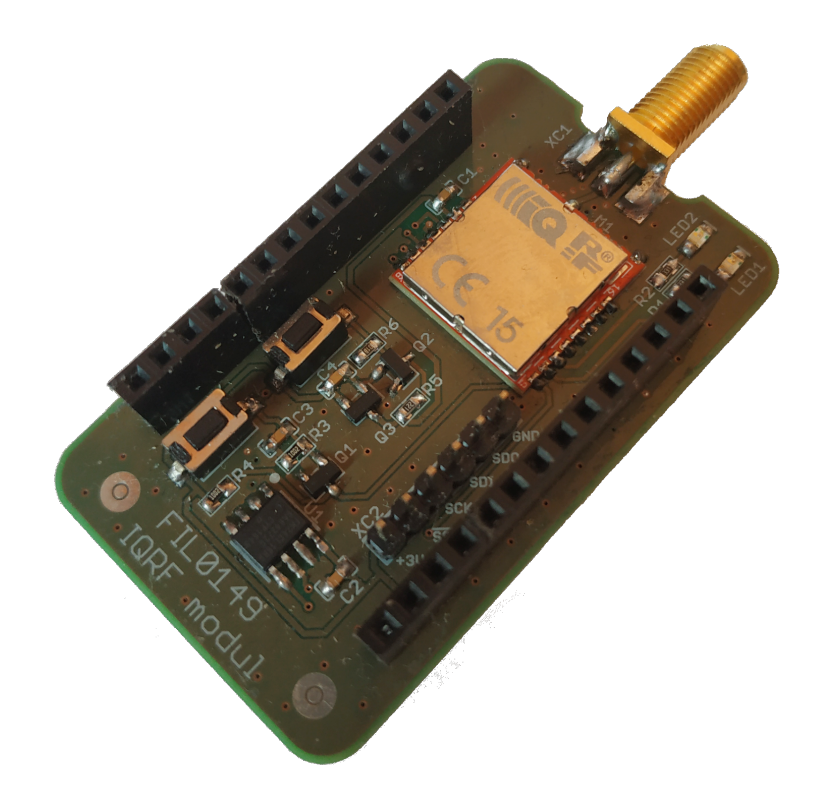

Obrázek 28: Osazený IQRF modul

Jako primární komunikaci pro tento modul s řídícím MCU byla tedy zvolena sběrnice I2C. Na modulu byla také realizovaná sběrnice UART jako alternativa pro použití s DPA protokolem. K tomuto účelu byla zvolena sběrnice UART s označením *UART1* na Core modulu. Tato sběrnice je jinak použita pro komunikaci s moduly pro LoRa a Sigfox. Z toho vyplývá, že UART pro IQRF modul nelze použít při kombinaci s jedním z těchto modulů a je tedy nutno použít primární metody komunikace po I2C. Tato kombinace by byla vhodná například při použití jako brány LoRa-IQRF.

<span id="page-35-0"></span>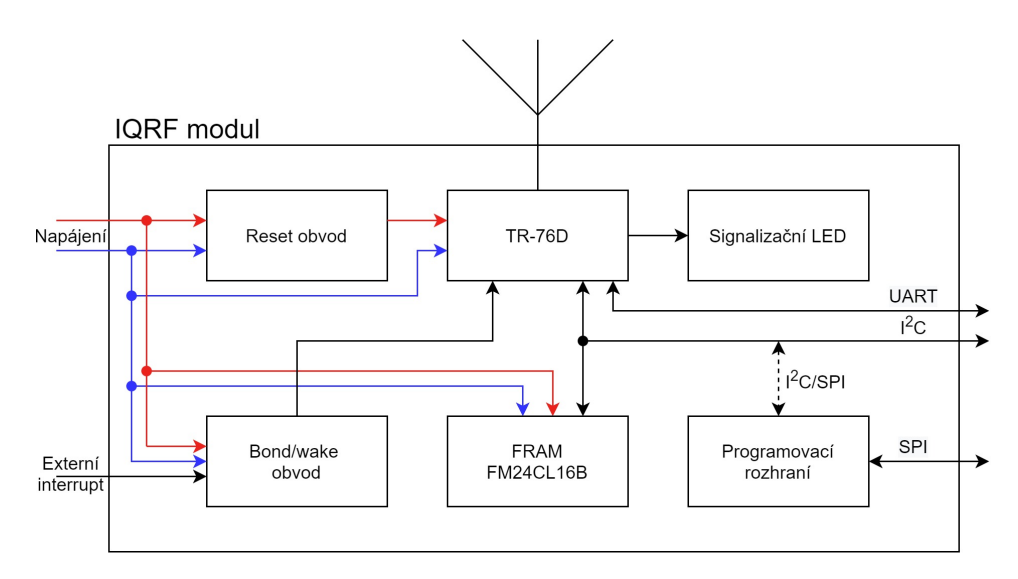

Obrázek 29: Blokové schéma realizovaného IQRF modulu

Modul IQRF není sám o sobě samostatně použitelný. Byl navržen tak, aby spoléhal na externí napájení z regulátoru napětí a pull-up rezistory pro sběrnici I2C. U použití se stavebnici HARDWARIO je toto umístěno na Core modulu a podobně jako jejich ostatní moduly je závislý právě na této kombinaci modulů. Samozřejmě jelikož jsou TR moduly vybaveny mikrokontrolérem a jsou použitelný samostatně, je i tento modul použitelný samostatně a to při doplnění těchto dvou funkcí regulátoru napětí a pull-up rezistorů. Při tomto použití by však mohlo dojít k omezení ohledně dostupných vyvedených pinů a tak by při tomto použití byl uživatel omezen na sběrnice  $\rm I^2C$ a UART. K tomuto však navržený modul nebyl zamýšlen a je tedy určen jako doplnění portfolia stavebnice HARDWARIO TOWER.

<span id="page-36-0"></span>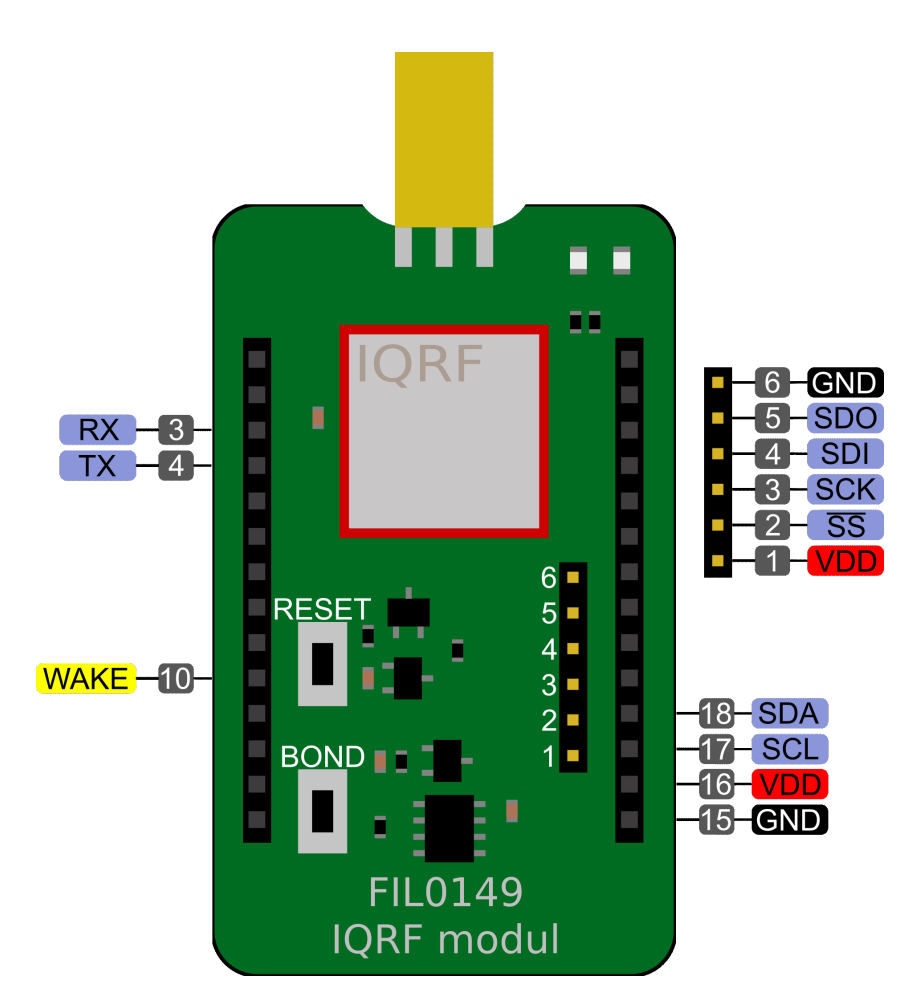

Obrázek 30: Diagram rozložení pinů a zapojení IQRF modulu

Jak je na diagramu výše vidět modul přejímá uspořádání tlačítek pro reset a bondování podle vývojového kitu IQRF s výjimkou umístění na opačnou stranu podle svislé osy. Toto uspořádání bylo záměrně zachováno pro uživatelskou přívětivost.

## <span id="page-37-0"></span>**6 Návrh algoritmů**

Pro realizaci práce je třeba navrhnout a realizovat několik algoritmů. Jedná se od návrhů hlavní struktury pro řídící MCU, přes vyhodnocovací logiku, firmware pro TR modul a zpracování hodnot na komunikační bráně.

#### <span id="page-37-1"></span>**6.1 Funkce detektoru**

Jako první musela být promyšlena a navrhnuta samotná funkce a koncepce detektoru pohybu. Jednotlivé jeho stavy jsou vyobrazeny na stavovém diagramu. Kromě hlavního samozřejmého stavu označeného jako detekce a klasifikace, kdy dochází k vyhodnocování z jednotlivých snímků z maticového snímače, musely být doplněny další stavy.

Po startu samotného zařízení dojde k inicializaci nutných funkcí a periferií jako GPIO, komunikační sběrnice, vytvoření jednotlivých úkolů plánovače a deklarace a inicializace proměnných pro kontrolní účely. Po ukončení inicializace je naplánován opožděný přechod do stavu setup, kde dojde k pořízení infračerveného snímku pozadí. Uživatel musí zajistit, že během pořízení tohoto snímku nebude v záběrném úhlu přítomna žádná osoba nebo nějaký nepředpokládaný stav. Po získání pozadí přejde detektor do hlavního stavu detekce a klasifikace, kde dochází k vyhodnocování a jež je podrobněji popsán popsán dále v této práci.

<span id="page-37-2"></span>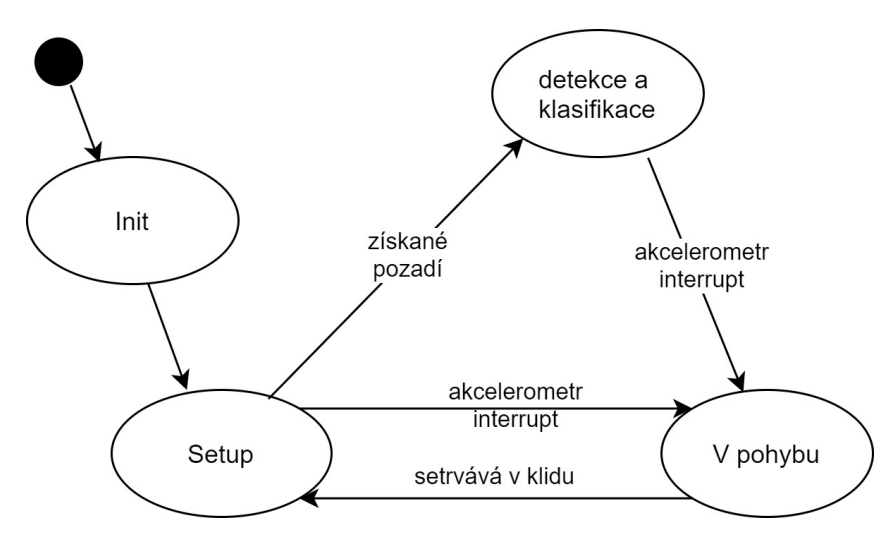

Obrázek 31: Stavový diagram

Při návrhu funkce detektoru byl také využit tříosý akcelerometr umístěn na Core modulu. Akcelerometr má v rámci inicializace nastaveny parametry pro vyvolání alarmu a vyvolání přerušení na Core modulu. K tomu dojde při pohybu samotného zařízení a dojde k přerušení jakéhokoliv předchozího stavu a přejde do režimu v pohybu. V tomto režimu započne odpočet, kdy v případě, že je detektor v klidu, tak dojde k naplánování opětovného setupu pro získání nového aktuálního pozadí. V případě, že během tohoto intervalu dojde k vyvolání dalšího přerušení od akcelerometru, pak započne odpočet znovu.

Nevýhodou je možnost obejít toto opatření při opatrné rotaci senzorem způsobem, kdy nedojde k jeho překlopení a změně gravitačního zrychlení.

$$
u = \sqrt{x^2 + y^2 + z^2}
$$
 (3)

Pro ověření je zároveň vypočítáván výsledný vektor u. vektory x, y a z představují již akcelerometrem vypočtené vektory gravitačního zrychlení v jednotlivých osách. Předpokladem pro velikost vektoru u je, že při jakémkoli natočení detektoru se vektor bude pohybovat okolo jedničky. Pro detektor je tedy jeho natočení irelevantní. Jediné co je zajištěno je aktualizace pozadí po návratu do nehybného stavu.

#### <span id="page-38-0"></span>**6.2 Porovnání a volba metod**

Pro návrh vhodného vyhodnocovacího algoritmu je třeba zhodnotit několik potencionálních metod pro zpracování digitálního obrazu. Výhodou u infračerveného snímku je, že nemusíme jako v případě běžného zpracování obrazu provádět převod z barevného prostoru na odstíny šedi. Samozřejmě pro návrh komplexnějšího algoritmu bude použito kombinace metod. Také je nutno tento úkol rozdělit na detekci pohybu a přítomnosti a na následující klasifikaci.

Panasonic, výrobce teplotního maticového snímače AMG8833, použitého v této práci, publikoval dokument diskutující dva konkrétní návrhy pro získání informací z infračerveného snímku. Tyto možností budou také zváženy a podrobeny rozboru. [\[11\]](#page-53-7)

Níže seznam zvažovaných metod:

- Konvoluce detekce hran
- Rozdílová metoda
- Rozdílová metoda se subtrakcí pozadí
- Prahování
- Výpočet středu objektu

Tyto metody jsou běžně využívány v oboru digitálního zpracování obrazu. Tyto metody zpravidla nejsou využívány samostatně, ale v jejich kombinaci. Běžnou kombinací metod popsanou v mnoha pracích i dokumentaci knihovny OpenCV je rozdílová metoda se subtrakcí pozadí s následným prahováním pro vytvoření binární masky. [\[4\]](#page-53-12)

<span id="page-39-0"></span>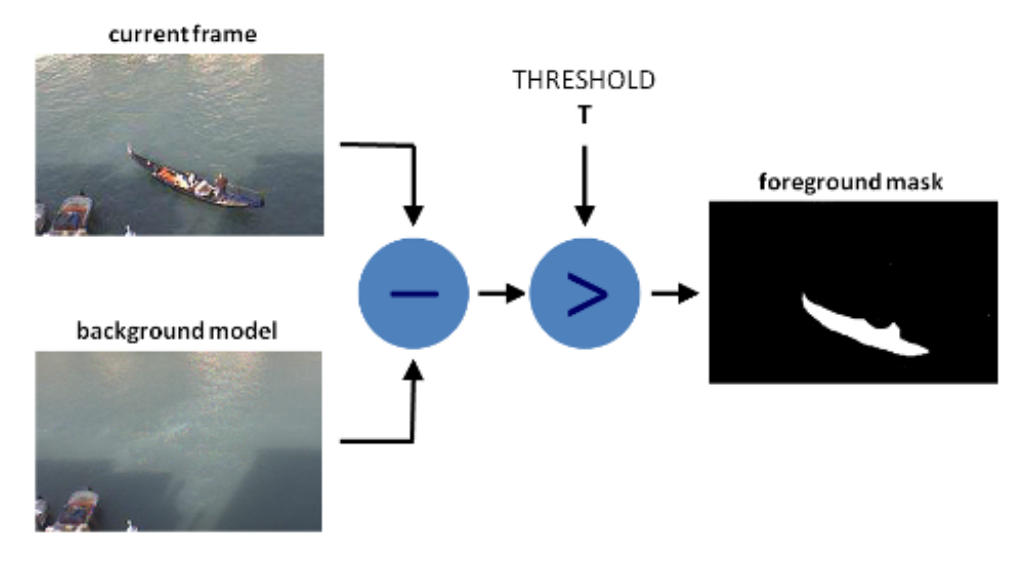

Obrázek 32: Diagram algoritmu subtrakce pozadí [\[4\]](#page-53-12)

Tato metoda je také podrobně rozebrána a navrhnuta v již zmíněném dokumentu od Panasonicu [\[11\]](#page-53-7). Mimo tento algoritmus byl navržen také výpočet středu objektu v záběru a následné porovnání, zdali nedošlo k jeho pohybu. Tímto způsobem rozlišují od pohybujícího člověka a člověka stojícího na místě nebo nehybného objektu vyzařujícího teplo. Nevýhoda tohoto postupu v použití v této práci spočívá ve faktu, že na MCU nelze snadno rozlišit jednotlivé objekty a tedy mít více středů. Při tomto postupu, tedy může dojít k tomu, že dva zdroje infračerveného záření vytvoří jeden společný střed uprostřed prázdného prostoru.

Za uvážení stojí také diskrétní 2D konvoluce. Tato metoda byla původně považována jako nejlepší cesta, avšak po pokusech s reálnými daty byla vyřazena. Konvoluce byla testována v konfiguraci s konvoluční maskou pro detekci hran. Hlavním problémem se ukázalo, že je nízké rozlišení maticového snímače a náročnost navazujícího vyhodnocení na MCU, díky čemuž toto řešení pro použití v této práci není vhodné, avšak zaslouží si podrobnější rozebrání.

Problém s touto metodou začíná u faktu, že u konvoluce dochází ke zkreslení u krajních pixelů obrazu, tedy ze snímku 8x8 by byl použitelný jen výřez 6x6 pixelů, čímž se snímač dostává na téměř poloviční počet využitelných pixelů. Dalším problémem je taktéž nízké rozlišení, kdy by došlo k vytvoření velmi hrubé hrany detekovaného objektu v záběru a zároveň vzhledem k nepřesnosti měření se zvyšuje pravděpodobnost této nepřesnosti. Posledním problémem by bylo následné vyhodnocení, kdy by muselo dojít k vyplnění vzniklého objektu podél jeho hran, pomocí některého ze záplavových algoritmů (flooding algorithm). Tímto by vznikla binární maska, jež by musela být dále zpracována pomocí dříve zmíněných postupů, avšak došlo k ní výrazně pomalejší a náročnější cestou z pohledu množství nutných instrukcí.

#### <span id="page-40-0"></span>**6.3 Zvolená metoda pro detekci pohybu a klasifikaci**

Při návrhu vyhodnocovacího algoritmu musel být tento úkol rozdělen na dvě části: detekci pohybu, případně přítomnosti a klasifikaci dalších parametrů patřících k tomuto pohybu.

Pro detekci pohybu byla zvolena jedna ze standardně používaných metod a to rozdílová metoda se subtrakcí pozadí objasněna dříve na obrázku [32.](#page-39-0) Pro klasifikaci dalších vlastností zachyceného pohybu, přichází v úvahu pouze směr pohybu. Toto je realizováno pomocí výpočtu středu pro binární masky vyhodnocené jako snímek s přítomností objektu v popředí. Takovýto snímek je následně porovnáván s předchozím. Toto je omezeno na osu x z důvodu zamezení falešných vyhodnocení a tedy výsledkem může být: pohyb doleva, pohyb doprava nebo setrvání na místě.

Vizualizace procesu pro vyhodnocování pohybu, či přítomnosti lze vidět na obrázku [33.](#page-40-1) Na prvním snímku je nejnovější pořízený infračervený snímek. Na druhém snímku, lze vidět absolutní rozdíl tohoto snímku a uloženého infračerveného snímku pozadí. Z tohoto snímku je následně metodou prahování vytvořena tzv. binární maska. Na binární masce je objekt v popředí charakterizován prostřednictvím hodnoty 1 a pozadí hodnotou 0. Binární maska tedy slouží k jednoduššímu popisu popředí a podle počtu pixelů s popředím, lze určit přítomnost zachyceného objektu. Následně je opět proveden absolutní rozdíl nejnovější a předchozí binární masky a podle počtu rozdílných pixelů je vyhodnocen pohyb, při překročení prahové hodnoty pro detekci. Princip této prahové hodnoty a její volba jsou popsány níže.

<span id="page-40-1"></span>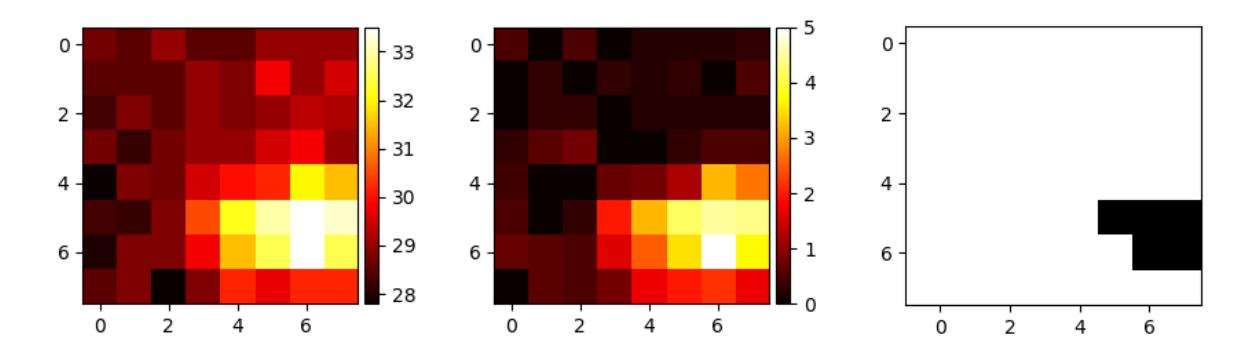

Obrázek 33: Vizualizace průběhu algoritmu pro detekci pohybu

Pro realizaci vyhodnocovacího algoritmu bylo třeba mimo jeho samotného návrhu odzkoušet a určit několik prahových hodnot použitých pro vyhodnocení. Níže na obrázku [34](#page-41-0) je znázorněno testování vlivu rozdílných prahových hodnot, při převodu popředí na jeho binární masku. Pro aplikaci realizovaného detektoru pohybu byla konkrétně zvolena hodnota 2,7 a při jejím dosažení nebo převýšení na snímku popředí, dojde v konkrétním bodě k zapsání logické 1.

<span id="page-41-0"></span>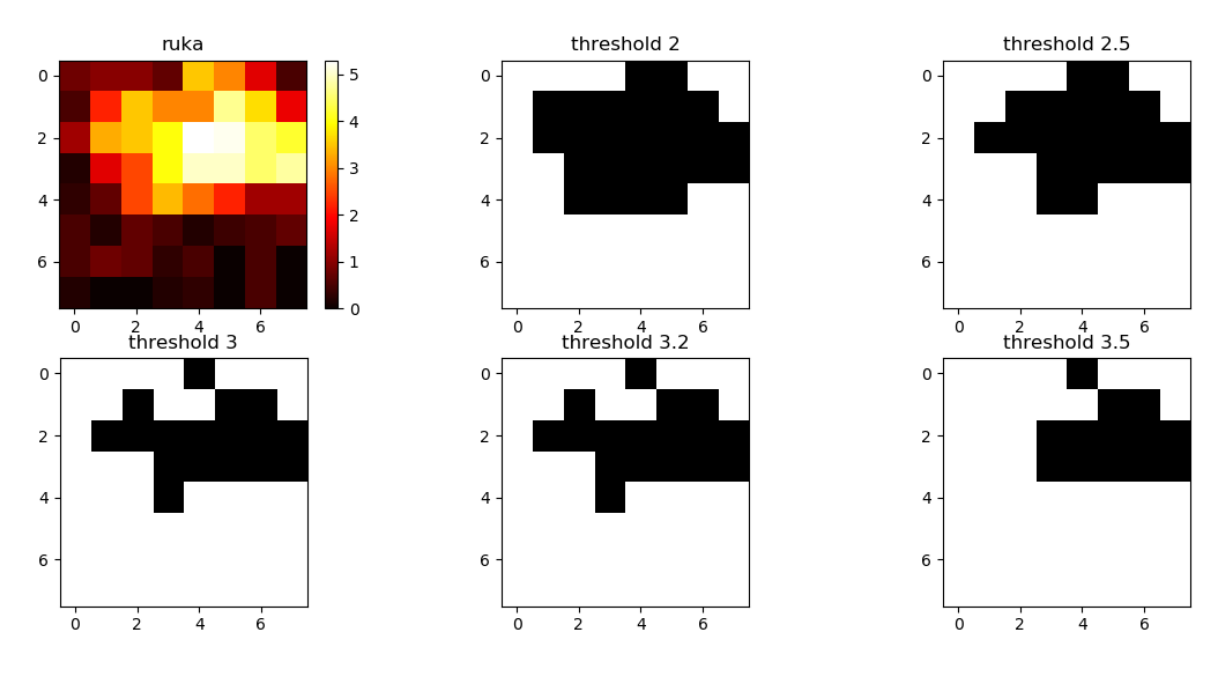

Obrázek 34: Příklady vlivu prahové hodnoty na prahování

Pro samotné nastavení vyhodnocovaní byly tedy definována makra pro tři konstanty. Nastavení těchto konstant ovlivňují samotné výsledky vyhodnocování, konkrétně se jedná o prahové hodnoty pro operaci prahování. Jejich popis je popsán níže a doporučené hodnoty zjištěné testováním jsou uvedeny v tabulce [5.](#page-42-1)

**TEMP\_THRESHOLD** - Teplotní prahová hodnota je konstanta použitá pro vytvoření binární masky ze snímku popředí. Při výpočtu rozdílu snímku pozadí a snímku aktuálního, dojde zároveň u každého pixelu k porovnání, zda je teplota popředí vyšší nebo rovna této prahové hodnotě. Při splnění této podmínky je do binární masky na příslušném místě zapsaná hodnota 1, při nesplnění je na toto místo zapsaná hodnota 0. Tato operace tedy slouží k jasnému vyhranění, který pixel obsahuje popředí.

**ENTITY\_THRESHOLD** - Při výše zmíněné operaci (tvorbě binární masky) dochází také k porovnání výsledného počtu pixelů s popředím. Pokud je tento součet vyšší nebo roven této konstantě, je vyhodnoceno, že na tomto snímku je přítomen objekt, jenž je součásti popředí.

**DIFF\_THRESHOLD** - Tato konstanta je použita při odečtu aktuální a předešlé binární masky. Jestliže je počet pixelů s rozdílnou hodnotou větší nebo roven této prahové hodnotě, dojde k vyhodnocení změně situace v záběru detektoru pohybu a toto je vyhodnoceno jako pohyb.

<span id="page-42-1"></span>

| Konstanta nastavení     | <b>Zvolená</b><br>hodnota | Dolní limit | <b>Horní limit</b> |
|-------------------------|---------------------------|-------------|--------------------|
| <b>TEMP THRESHOLD</b>   | 2.7                       | 2.5         | 3.2                |
| <b>DIFF THRESHOLD</b>   |                           |             | 5                  |
| <b>ENTITY THRESHOLD</b> |                           |             |                    |

Tabulka 5: Použité a doporučené zjištěné rozsahy pro konstanty

\* Horní doporučený limit nelze určit. Důležité aby hodnota dávala smysl, tak musí být zvolená hodnota stejná nebo menší než DIFF THRESHOLD

Samotná klasifikace směru pohybuje tedy provedena ve formě výpočtu středu z binární masky a jejich porovnávání. Směr pohybu byl zvolen právě z důvodu proveditelnosti. Velikost a rychlost objektu jsou totiž silně závislé na jejich vzdálenosti od maticového snímače. Proces je vizualizován na obrázku [35.](#page-42-0) Porovnávání je však provedeno pouze na ose x, pro vyloučení chybových výsledků, způsobených právě nižším rozlišením snímače.

<span id="page-42-0"></span>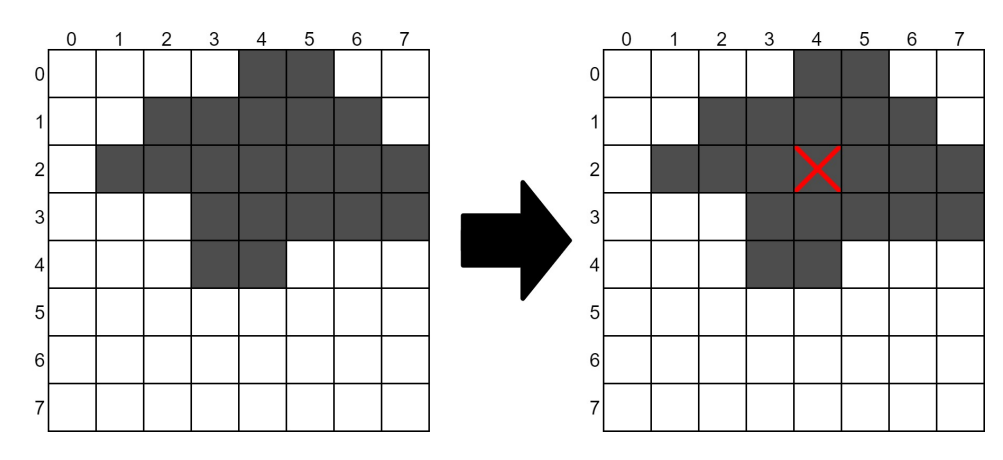

Obrázek 35: Vizualizace výpočtu středu

Poslední samotnou části, jež bylo nutno vyřešit je aktualizace modelu pozadí. Ideálním řešením se jevil klouzavý průměr pro všechny jednotlivé pixely, avšak toto řešení není nejjednodušší z pohledu implementace, z důvodů počítání klouzavého průměru pro každý bod jednotlivě a úschovy každé této hodnoty. Jako kompromis byl tedy použit vážený průměr s větší váhou určenou původnímu snímku.

$$
\bar{x} = \frac{\sum_{i=1}^{n} w_i \cdot x_i}{\sum_{i=1}^{n} w_i} \tag{4}
$$

V následující části je zobrazen vývojový diagram zjednodušeně popisující samotné vyhodnocování jako celek:

<span id="page-43-1"></span>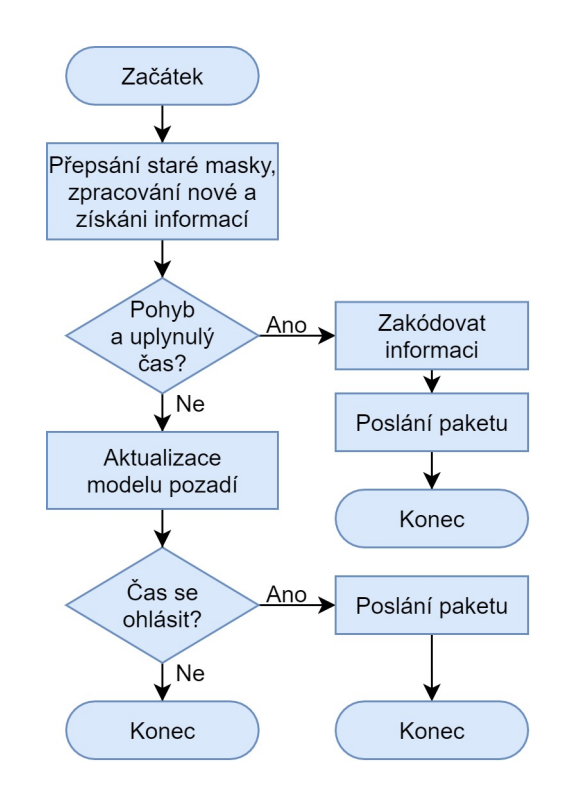

Obrázek 36: Vývojový diagram pro hlavní program

Jak již bylo avizováno v kapitole [6.1](#page-37-1) ,samotný detektor pohybu má několik funkčních stavů, přičemž na obrázku [36](#page-43-1) je vyobrazena právě hlavní vyhodnocovací funkce. Konkrétněji se jedná o zjednodušený popis z důvodu početného větvení programu pomocí podmínek a kontrolních proměnných popisujících stav a ošetřujících správnou funkci detektoru pohybu.

## <span id="page-43-0"></span>**6.4 IQRF modul**

V této aplikaci nám IQRF modul slouží pouze k zajištěni komunikace, zatímco veškeré vyhodnocování a zpracování dat probíhá na hlavním MCU, umístěném na core modulu. Komunikace je zajištěna pomocí sběrnice I2C, jež není přímo implementována v IQRF OS. Z tohoto důvodu byl použit jednoduchý princip, kdy hlavní MCU zapíše data na FRAM a vyvolá externí přerušení modulu TR-76D, pomocí změny stavu na pinu *P9* na logickou hodnotu jedna, který je napojen na obvod pro bondování.

<span id="page-43-2"></span>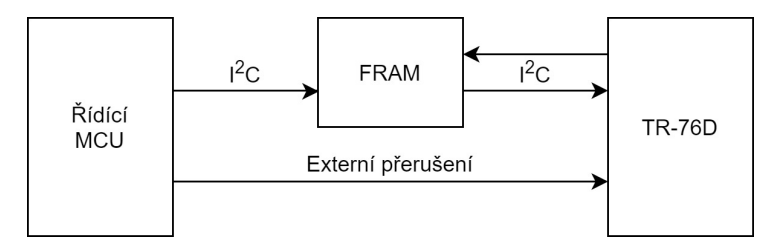

Obrázek 37: Vizualizace provedení asynchronní komunikace

<span id="page-44-0"></span>Po vyvolání externího přerušení zkontroluje TR-76D potvrzovací byte z FRAM. V případě splnění předpokladu, že potvrzovací byte má hodnota *0xFF*, dojte k přečtení zbytku nutných informací z FRAM, připravení paketu a jeho odeslání. Veškeré informace o vyhodnocení mají velikost pouze 1 byte. Tato varianta byla zvolena z důvodu metody komunikace pomocí asynchronního paketu, jelikož IQMESH je primárně navržen pro řízení komunikace v síti koordinátorem, tedy tzv. synchronní metody.

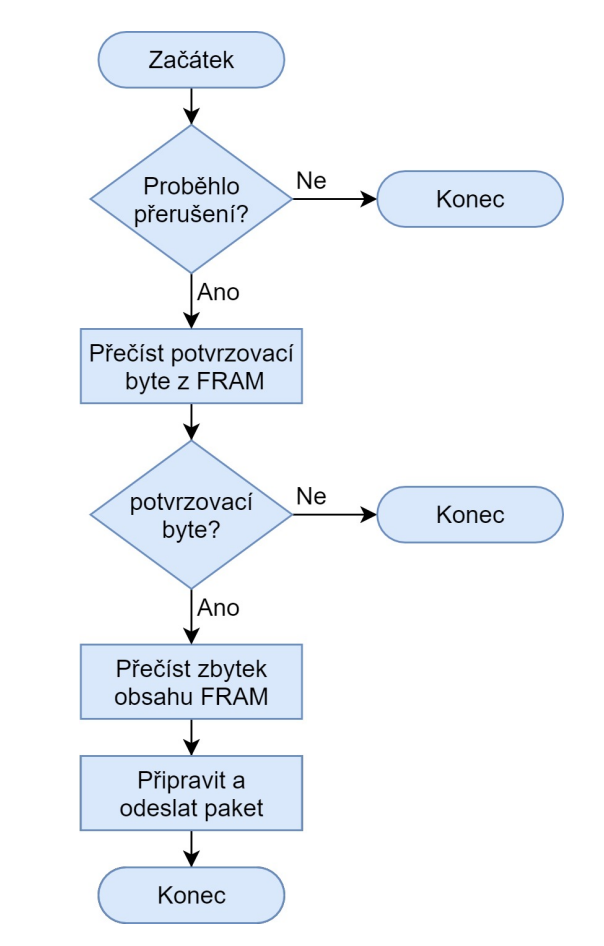

Obrázek 38: Vývojový diagram pro obsluhu IQRF

Synchronní metoda je také realizována pro demonstraci kombinace těchto dvou typů provedení komunikace. Koordinátor se tedy dokáže jednotky detektoru pohybu ve stejné síti dotázat na dvě realizované informace. Jedná se o dotaz na poslední vyhodnocenou a odeslanou informaci o pohybu a hodnotu napětí baterií. Napětí je měřeno periodicky každých 5 minut a upraveno podle vzorce, pro zmenšeni hodnoty pro rozsah jeden byte. Tento vzorec je dále popsán v kapitole [7.2.](#page-46-0)

## <span id="page-45-0"></span>**7 Kompletace a vizualizace**

V této kapitole jsou popsány kompletační práce a realizace vizualizačního rozhraní a aplikace v prostředí Node-RED.

## <span id="page-45-1"></span>**7.1 Hardware**

<span id="page-45-2"></span>Realizovaný IQRF modul byl otestován jako celek a nebyl shledán důvod jeho úprav. Pro kompletaci hardwarové části práce zbylo tedy pouze jednotlivé moduly umístit do krabičky. Jelikož realizovány IQRF modul byl navrhnut jako kompatibilní se zbytkem použitých modulů, bylo možno použít oficiálních návrhů krabiček. Vybraná kompatibilní krabička byla vytisknuta na 3D tiskárně a osazena spojenými moduly detektoru pohybu.

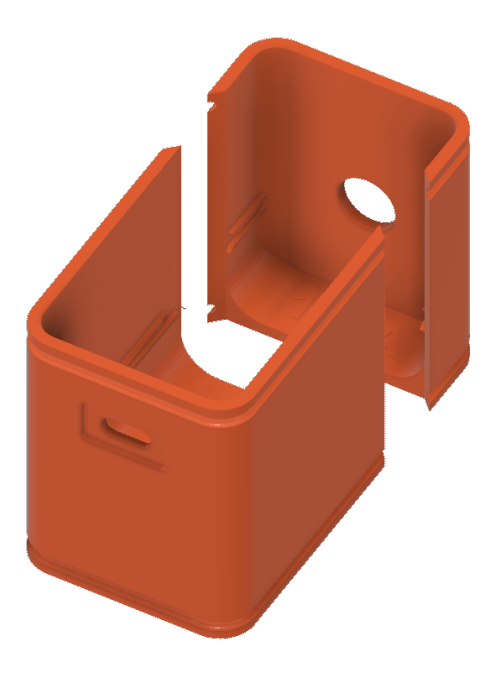

Obrázek 39: 3D model krabičky

Krabička je koncipována tak, že jako celek drží pomocí dvou pevných gumiček. Výsledný výrobek má kompaktní rozměry 46 mm, 37 mm a 68 mm včetně SMA konektoru bez antény. Výrobek s osazenou anténou má na výšku 148 mm místo 68 mm.

<span id="page-46-1"></span>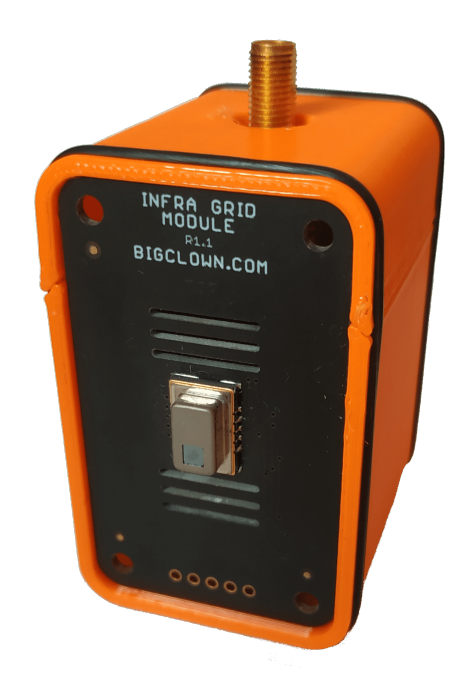

Obrázek 40: Fotografie detektory ve vytisknuté krabičce

## <span id="page-46-0"></span>**7.2 Zpracování dat**

Po přijetí paketu TR modulem připojeným ke komunikační bráně pomocí sběrnice SPI, dojde k přenosu paketu ve formátu json pomocí MQTT protokolu. Ten je získán z topicu pro IQRF odpovědi a transformován z formátu json na JavaScript objekt.

<span id="page-46-2"></span>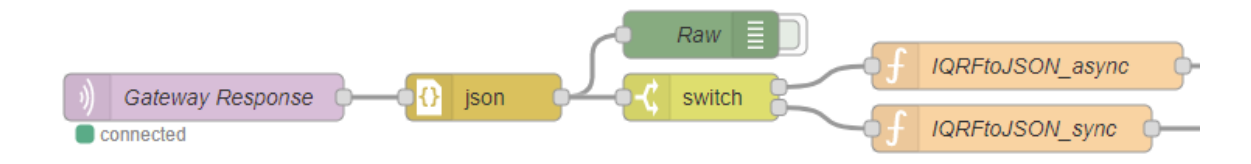

Obrázek 41: Program Node-RED pro příjem dat

Následně dojde k roztřídění podle typu komunikace a v příslušné funkci je paket rozdělen na jednotlivé položky. V tabulce [6](#page-47-0) je uveden příklad přijatého asynchronního paketu přijatého z detektoru pohybu.

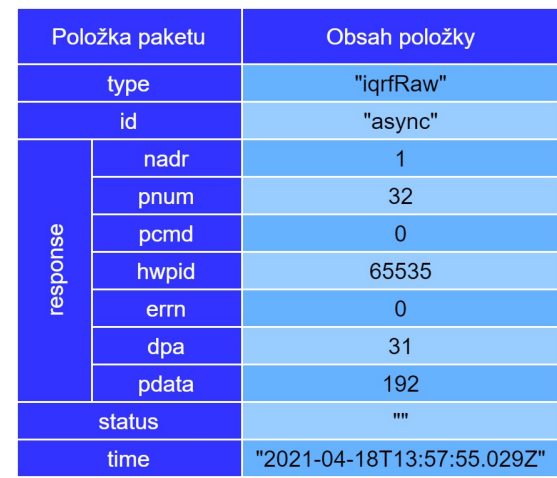

<span id="page-47-0"></span>Tabulka 6: Ukázka přijatého a zpracovaného asynchronního paketu

<span id="page-47-1"></span>Samotný payload paketu z detektoru obsahuje při komunikaci zahájené z jeho strany pouze 1 byte. Na řídícím MCU je během vyhodnocování vygenerován právě tento byte s nesenou informací. Pro využití v návaznosti na další automatizaci, záznam nebo vizualizaci je však nutno tyto informace převést do člověkem snadněji interpretovatelného formátu. Tyto kombinace nesených dat jsou uvedeny v tabulce [7.](#page-47-1)

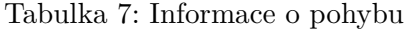

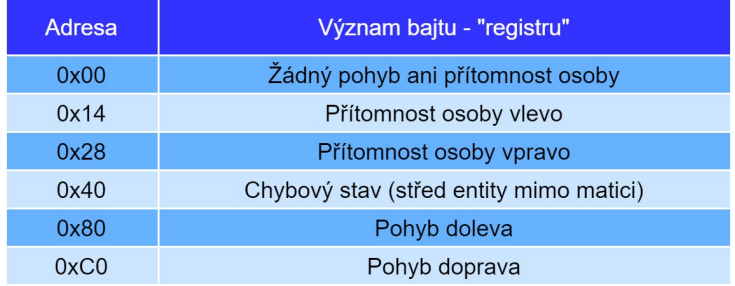

V této aplikaci jsou zabudovány také dva příkazy pro uživatelskou periférii *0x20*, při použití synchronní metody komunikace zprostředkované ze strany koordinátora. Při dotazu s příkazem *0x02* dojde k poslání posledního poslaného stavu o vyhodnocení pohybu. Při příkazu *0x01*, jež je koordinátorem volán automaticky jednou za hodinu, dojde k přijetí informace o hodnotě napětí na bateriích jednotky detektoru pohybu. Tato hodnota byla upravena, aby měla při přenosu velikost pouze 1 byte. Je tedy nutné tuto hodnotu označenou jako *data* upravit podle níže uvedeného vzorce pro získání hodnoty napětí *U*.

$$
U = \frac{data + 100}{100} \tag{5}
$$

## <span id="page-48-0"></span>**7.3 Vizualizace**

Samotná vizualizace byla navrhnuta a vytvořena v prostředí Node-RED pomocí pluginu dashboard. Tento plugin umožňuje vytvoření jednotlivých skupin grafů (dashboardů) pomocí jednotlivých bloků.

### <span id="page-48-1"></span>**7.3.1 Testovací rozhraní**

První verze testovacího rozhraní vznikla z důvodů výpisu informací z detektoru jako textového řetězce a vizualizaci změn na výstupu, včetně sledování jejich času. Tato vizualizace následně sloužila pro zhodnocení funkčnosti a spolehlivosti celého řešení. Z tohoto důvodu také přibylo počítadlo pro jednotlivé přijaté výsledky.

<span id="page-48-3"></span>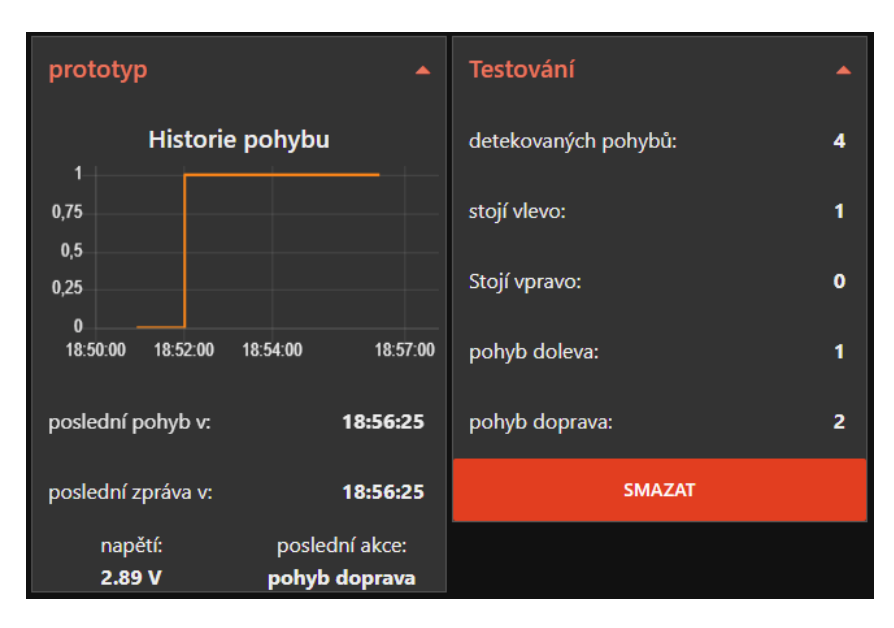

Obrázek 42: Vizualizace pro testování detektoru pohybu

## <span id="page-48-2"></span>**7.3.2 Ukázková aplikace**

Jako jedna z posledních částí práce vznikla ukázková aplikace pro možné využití. Vizualizace byla provedena podobně jako v kapitole [7.3.1](#page-48-1) a logika aplikace byla naprogramována pomocí kombinace předpřipravených funkcí a vlastního JavaScript kódu.

Ukázková aplikace byla pojmenována jako "Dohled vstupu na pracoviště". Slouží k monitorování vstupu a odchodu z pracoviště s hlídáním neoprávněného přístupu mimo nastavenou dobu. Tato doba lze nastavit pro různé dny a lze kombinovat více nastavení dohromady. Po vytvoření časového nastavení, dojde k jeho uložení do externího souboru, jež je při startu systému načten a tato uložená nastavení obnovena a znovu zavedena do aplikace.

<span id="page-49-0"></span>

| Nastavení vstupu                                                    | Log událostí                                                               |
|---------------------------------------------------------------------|----------------------------------------------------------------------------|
| ♡<br>$\pm$<br>Pracoviště 1                                          | Čas<br><b>Událost</b><br>19:00:43<br>Neoprávněná osoba opustila pracoviště |
| #<br><b>Duration</b><br><b>Start</b><br><b>End</b>                  | 19:02:00<br>Vstup na pracoviště                                            |
| 30 <sub>m</sub><br>1<br>19:00<br>19:30                              | 19:02:22<br>Odchod z pracoviště                                            |
|                                                                     | 19:04:32<br>Vstup na pracoviště                                            |
| <b>WE</b><br><b>MO</b><br>TU<br><b>TH</b><br><b>SA</b><br>SU<br>FR. | 19:05:13<br>Odchod z pracoviště                                            |
|                                                                     | 19:11:34<br>Odchod z pracoviště                                            |
|                                                                     | 19:26:09<br>Odchod z pracoviště                                            |
| Průchody hlídaným prostorem                                         | 19:41:08<br>Neoprávněná osoba opustila pracoviště                          |
| 6                                                                   |                                                                            |
|                                                                     |                                                                            |
| 4                                                                   |                                                                            |
| $\overline{2}$                                                      |                                                                            |
|                                                                     |                                                                            |
| $\bf{0}$<br>18:00<br>18:30<br>19:00<br>19:45                        |                                                                            |

Obrázek 43: Ukázková aplikace v Node-RED

Aplikace zároveň monitoruje počet průchodů v určených intervalech s paměti na dvě hodiny po patnáctiminutových intervalech. V pravé části je také umístěn záznam jednotlivých událostí s jejich časem, v němž se odehrály.

## <span id="page-50-0"></span>**8 Zhodnocení výsledků**

<span id="page-50-1"></span>V neposlední řadě bylo třeba celý systém jako celek podrobit rozboru a testování. V rámci komunikační brány nešlo o žádný nový koncept nebo zajímavou, hromadně nepoužívanou SW kombinaci nástrojů a služeb. Vzniklý IQRF modul přejímající formát ostatních modulů HARD-WARIO TOWER, má potenciál pro použití v jiných projektech. Zároveň se jedná o zajímavé provedení díky realizaci komunikace po sběrnici I2C.

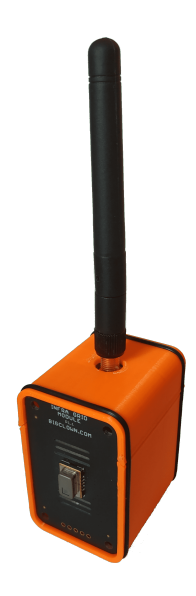

Obrázek 44: Konečný výrobek

Detektor pohybu jako takový dosahuje uspokojivých výsledků, avšak s několika omezeními vzniklými převážně použitým snímačem. Právě jeho nízké rozlišení omezuje možnosti lepšího a podrobnějšího vyhodnocování. Dalším důležitějším zjištěním bylo omezení efektivní funkční vzdálenosti pro snímání. Z tohoto bylo ustanoveno držet vzdálenost pozadí od snímače pod dva metry.

Samotná detekce pohybu a přítomnosti funguje velmi spolehlivě, při zachování podmínky vzdálenosti pozadí od snímače. Naopak prostor pro zlepšení se nabízí právě u navazující části a to klasifikace dalších informací o pohybu. Konkrétně použité určení směru pohybu funguje spolehlivě pouze při ideálních podmínkách. Těmito podmínkami se rozumí kromě již zmíněné vzdálenosti, také zachování jasného směru pohybu člověka. Tedy při zmateném pohybu jako otočení, zahnutí nebo zastavení a znovu rozejití se.

Tento problém by se dal vyřešit například delším časem sbírání středů binárních masek a jejich porovnávání ve větším časovém úseku. Kratší časový úsek byl zvolen právě za účelem menší latence. Případně by stálo za úvahu jiné vhodnější provedení s kontinuálním vyhodnocováním.

<span id="page-51-0"></span>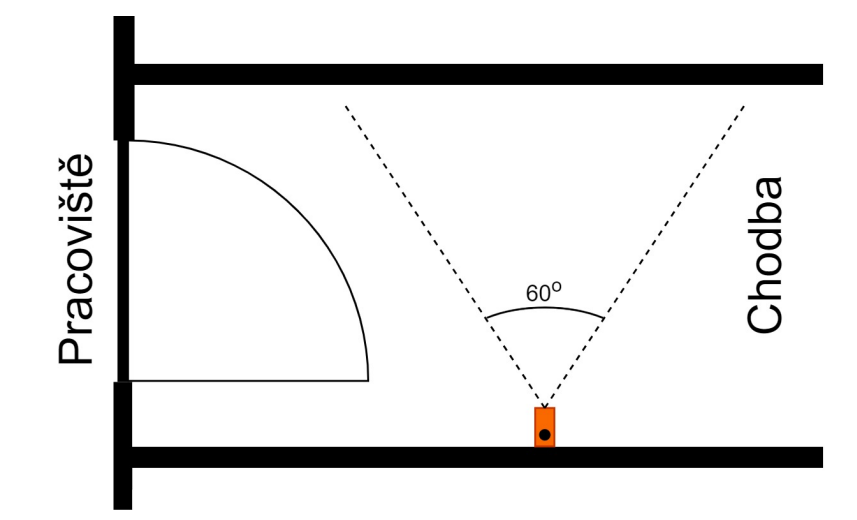

Obrázek 45: Návrh umístěni detektoru v reálné aplikaci - půdorys

Z těchto závěru k samotnému detektoru pohybu byly určeny možné aplikace tohoto řešení. Právě z důvodu požadavků na menší vzdálenost od protější plochy a jasný směr pohybu, bylo navrženo použiti v prostorech jako jsou průchody a užší chodby. V tomto ohledu se nabízí právě monitorování vstupů do konkrétních místností, či sekcí budov. Nákres jednoho z možných návrhů lze vidět na obrázku [45.](#page-51-0) Jako vhodná výška pro umístění v této situaci se jeví úroveň lidského torza, tedy asi 110 až 140 cm od země.

## <span id="page-52-0"></span>**9 Závěr**

Cílem této práce bylo v první řadě navrhnout a realizovat detektor pohybu s maticovým snímačem, komunikující pomocí technologie IQRF. Při rešerši prací zabývající se podobnými tématy, byly vytyčeny konkrétní cíle. Hlavním cílem byla především implementace metod digitálního zpracování obrazu pro možnosti detekce a klasifikace dat z pohybu. Tyto algoritmy jsou realizovány přímo v jednotce detektoru pohybu na hlavním MCU STM32, umístěném na core modulu.

V úvodních částech je pojednáváno o použitých technologiích, uvažovaných metodách digitálního zpracování obrazu, používaných prvků zabezpečovacích systémů a přehled navrhnutého řešení. Návrh řešení pojednává o návrhu samotné jednotky detektoru pohybu a navazující infrastruktury pro připojení do IQRF sítě a vizualizace získaných informací.

Pro samotný návrh algoritmů bylo potřeba analyzovat data získávána z vybraného maticového snímače AMG8833. Během tohoto vyvstal problém s rychlou a četnou vizualizaci dat z tohoto snímače. Tento problém byl vyřešen pomocí vytvořeného programu popsaného v kapitole [4.](#page-26-0) Tento program byl navrhnut jako jednoúčelový, avšak jeho možnosti využití jsou i pro kalibraci jednotlivých maticových snímačů, či jako učební pomůcka pro nastínění funkčních principů termokamer.

Podstatnou části samotné práce bylo navrhnout a realizovat IQRF modul, který doplnil použitý hardware. Tento komunikační modul byl navrhnut jako kompatibilní s použitou průmyslovou stavebnicí HARDWARIO TOWER. Jako hlavní způsob komunikace s řídícím MCU byla zvolena sběrnice I2C. Samotný popis realizovaného modulu včetně zapojení jednotlivých obvodů je dále popsán v samotné kapitole [5.](#page-30-0)

V kapitole [6](#page-37-0) jsou analyzovány možné metody metody digitálního zpracování obrazu, návrh celkové funkce detektoru pohybu a vybrány metody pro samotnou realizaci vyhodnocovacího algoritmu. Pro vyhodnocování byla zvolena detekce pohybu, přítomnost osoby v záběru snímače a směr pohybu. Pro realizaci byla zvolena rozdílová metoda se subtrakcí pozadí a výpočet středu s následným porovnáváním s předchozími snímky. Podrobnější popis je v samotné kapitole.

Výsledný detektor pohybu byl posléze zkompletován a otestován, spolu s realizací vizualizace. Vizualizace byla vytvořena pomocí prostředí Node-RED. Byla zároveň pomocí tohoto prostředí ukázková aplikace prezentující možnosti nasazení tohoto detektoru pohybu.

Samotné výsledky jsou podrobně rozebrány v kapitole [8.](#page-50-0) Detektor jako takový dosáhl v rámci technických omezení uspokojivých výsledků a to převážně co se týče detekce pohybu a přítomnosti osob v záběru. Prostor pro zlepšení spočívá jak po SW, tak po HW stránce. V oblasti HW se jedná především o výběr maticového snímače s vyšším rozlišením. V SW stránce věci se naskytuje prostor pro zlepšeni ve zdokonalení klasifikace směru pohybu. Toto lze docílit úpravou funkce detektoru pro delší časy nebo zvolením vyšších sofistikovanějších metod, kde by však došlo na omezení co se týče implementace na mikrokontroléru.

## **Literatura**

- <span id="page-53-13"></span>1. BURDA, Karel. *Základy elektronických zabezpečovacích systémů*. 1. vyd. Akademické nakladatelství CERM, 2017. ISBN 978-80-7204-967-7.
- <span id="page-53-0"></span>2. *Thermal imaging for Security & Surveillance* [online] [cit. 2021-03-16]. Dostupné z: [http://www.flirmedia.com/MMC/CVS/Comm\\_sec/SS\\_0032\\_EN.pdf](http://www.flirmedia.com/MMC/CVS/Comm_sec/SS_0032_EN.pdf).
- <span id="page-53-1"></span>3. *Diskrétní konvoluce* [online] [cit. 2021-03-19]. Dostupné z: [http://vision.uamt.feec.](http://vision.uamt.feec.vutbr.cz/?course=ZVS&type=ex&page=ex7) [vutbr.cz/?course=ZVS&type=ex&page=ex7](http://vision.uamt.feec.vutbr.cz/?course=ZVS&type=ex&page=ex7).
- <span id="page-53-12"></span>4. *How to Use Background Subtraction Methods* [online] [cit. 2021-03-22]. Dostupné z: https://docs.opencv.org/3.4/d1/dc5/tutorial background subtraction.html.
- <span id="page-53-2"></span>5. M., Thanki Rohit. *Digital image processing using SCILAB*. Springer, 2019. ISBN 978-3- 319-89533-8.
- <span id="page-53-3"></span>6. MICRORISC S.R.O. *IQRF OS Operating System Version 4.04D for TR-7xD User's Guide*. Dostupné také z: <https://static.iqrf.org/>.
- <span id="page-53-14"></span>7. MICRORISC S.R.O. *IQRF DPA Framework Technical Guide Version v4.15 IQRF OS v4.04D*. Dostupné také z: <https://static.iqrf.org/>.
- <span id="page-53-4"></span>8. MICRORISC S.R.O. *IQMESH Network Deployment for IQRF OS v4.04D and DPA v4.15 Technical Guide*. Dostupné také z: <https://static.iqrf.org/>.
- <span id="page-53-5"></span>9. MICRORISC S.R.O. *IQRF Technology* [online] [cit. 2020-11-15]. Dostupné z: [https:](https://www.iqrf.org/technology) [//www.iqrf.org/technology](https://www.iqrf.org/technology).
- <span id="page-53-6"></span>10. *HARDWARIO TOWER - Industrial IoT Kit Developer Documentation* [online] [cit. 2020-11-12]. Dostupné z: <https://tower.hardwario.com/en/latest/>.
- <span id="page-53-7"></span>11. PANASONIC. *Grid-Eye Characteristics* [online] [cit. 2021-03-28]. Dostupné z: [https:](https://industry.panasonic.eu/products/components/sensors/grid-eye) [//industry.panasonic.eu/products/components/sensors/grid-eye](https://industry.panasonic.eu/products/components/sensors/grid-eye).
- <span id="page-53-8"></span>12. HARDWARIO S.R.O. *HARDWARIO Hardware* [online] [cit. 2021-04-22]. Dostupné z: <https://github.com/hardwario/bc-hardware>.
- <span id="page-53-9"></span>13. *MQTT Broadcasting* [online] [cit. 2020-12-10]. Dostupné z: [http://istsos.org/en/](http://istsos.org/en/trunk/doc/ws_mqtt.html) [trunk/doc/ws\\_mqtt.html](http://istsos.org/en/trunk/doc/ws_mqtt.html).
- <span id="page-53-10"></span>14. *TR-76D* [online] [cit. 2020-12-10]. Dostupné z: <www.iqrf.org/product-detail/tr-76d>.
- <span id="page-53-15"></span>15. *I2C bus* [online] [cit. 2020-11-28]. Dostupné z: <https://www.i2c-bus.org/>.
- <span id="page-53-11"></span>16. CYPRESS SEMICONDUCTOR. *16-Kbit (2K × 8) Serial (I2C) F-RAM*. 2019-04. Č. 001-84456. Dostupné také z: <https://www.cypress.com/file/136491/download>.

## **Seznam příloh**

- A. EAGLE soubory IQRF modulu
- B. Výkresy a podklady k IQRF modulu
- C. Kód pro detektor pohybu
- D. Kód pro posílání hodnot maticového snímače
- E. Program pro vyhodnocování
- F. Firmware pro IQRF modul
- G. Node-RED kód
- H. Matice ze snímače použité pro analýzu